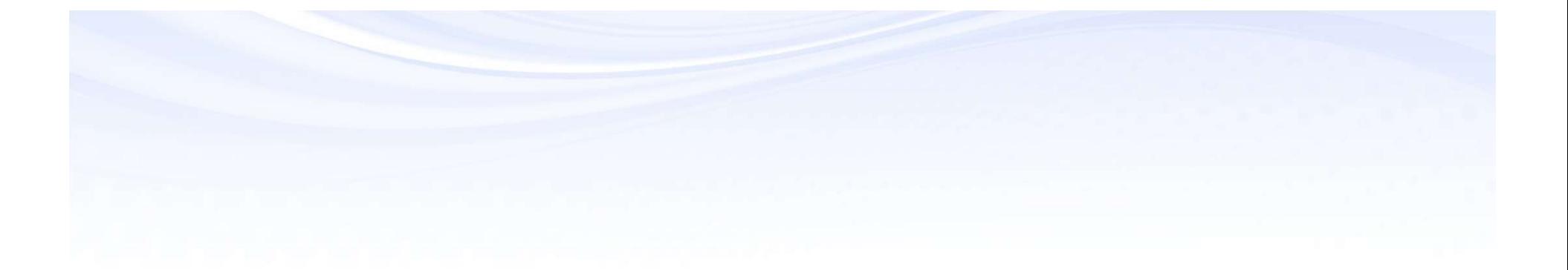

# EBS Approvals List Creation, Limits and Rules

Karen Brownfield

Susan Behn

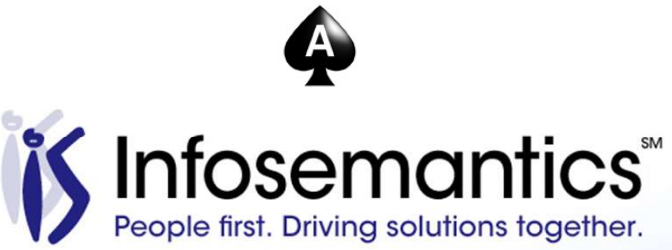

# About the Speaker – Karen Brownfield 
<del>SRACLE</del><br>■ 25 years E-Business Suite support

- 25 years E-Business Suite support
- GL SIG Board
- OAUG Board, former President
- Member ATG Customer Advisory Board
- Workflow SIG Board
- OAUG Board Liaison User Management SIG
- Over 100 presentations worldwide
- Co-author multiple books on E-Business Suite

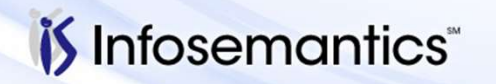

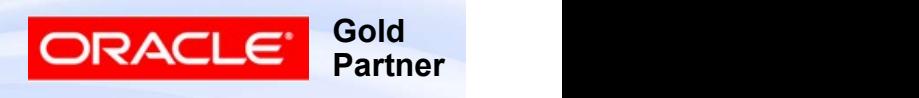

- About the Speaker Susan Behn<br>■ Over 20 years E-Business Suite development and ■ Over 20 years E-Business Suite development and support
- Member Oracle Proactive Support Customer Advisory Board
- Chair Oracle EBS User Management SIG
- Co-Chair Texas-Louisiana Oracle User Group TLOAUG
- OAUG Board Liaison User Management SIG
- Over 100 presentations at multiple venues
- Co-author multiple books on E-Business Suite

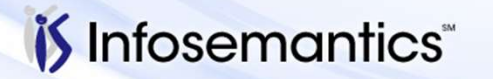

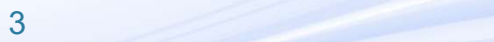

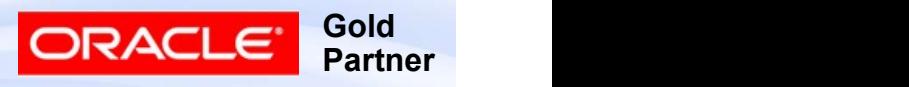

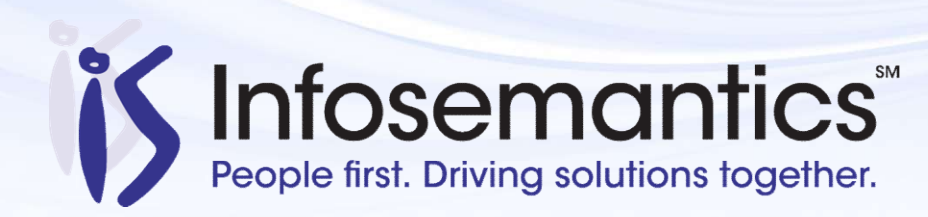

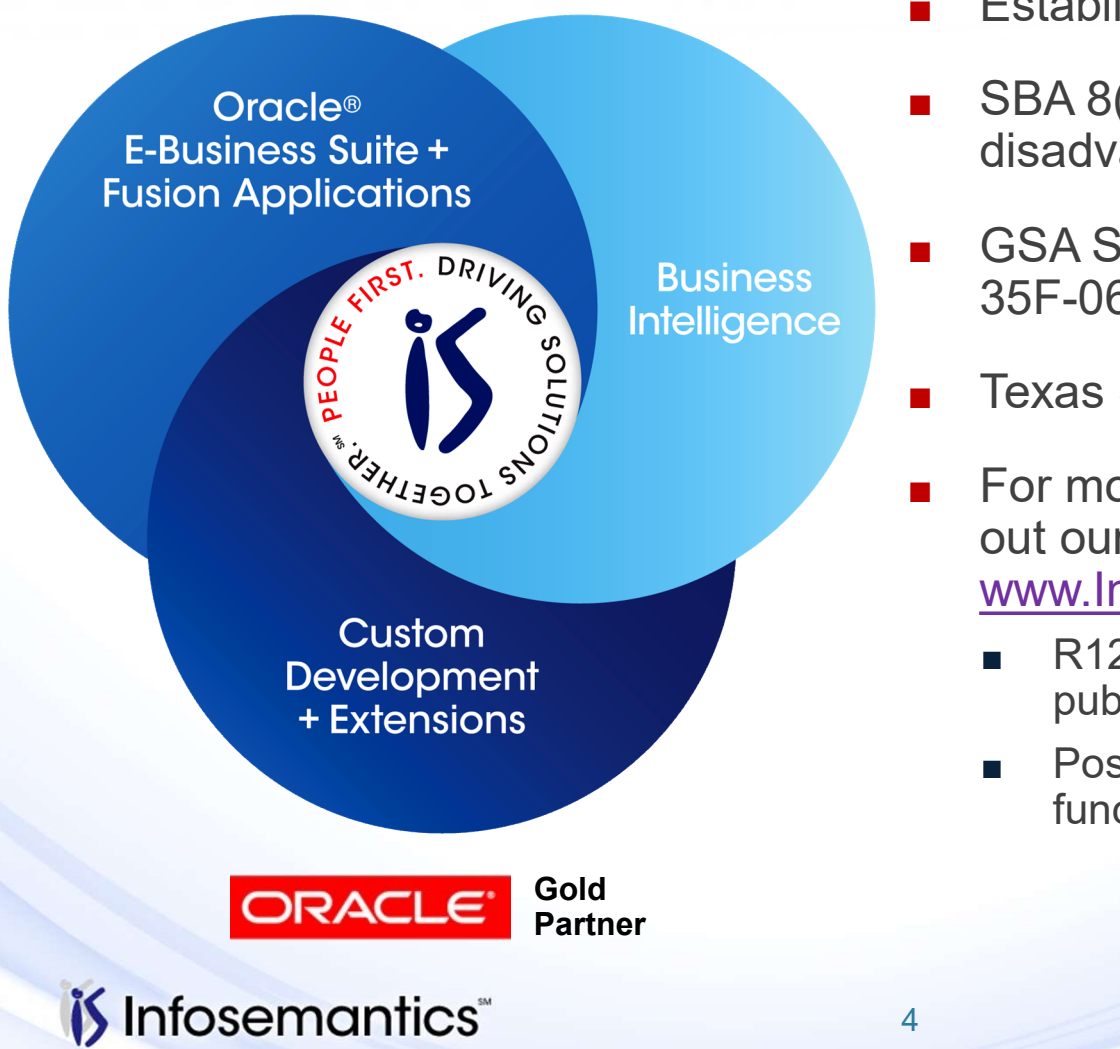

- Established in 2001
- SBA 8(a) Small Business disadvantaged company
- GSA Schedule contract GS-35F-0680V
- Texas State HUB vendor
- For more information, check out our web site at www.Infosemantics.com
	- R12.1.3, OBIEE, R12.2.5 public vision instances
	- Posted presentations on functional and technical topics

4 Gold CRACLE Gold

Partner

## Agenda

- Introduction
- Important Employee / User Setups Agenda<br>■ Introduction<br>■ Important Employee / User Setups<br>■ Employee – Supervisor / Job<br>■ Position Hierarchy<br>■ Approvals Management Engine (AME)
- 
- Position Hierarchy
- Approvals Management Engine (AME)
- AME Setup Migration
- References

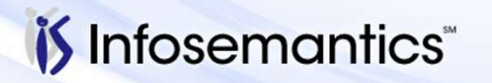

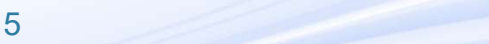

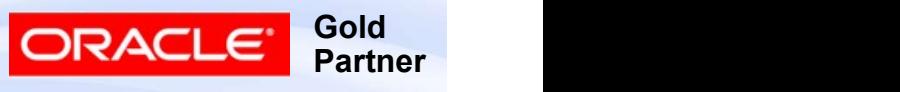

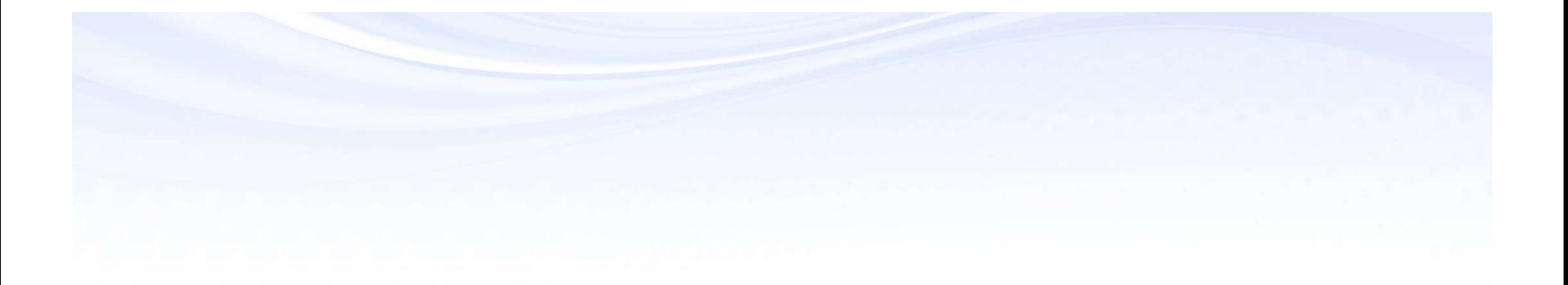

# Introduction

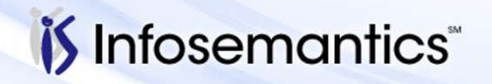

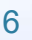

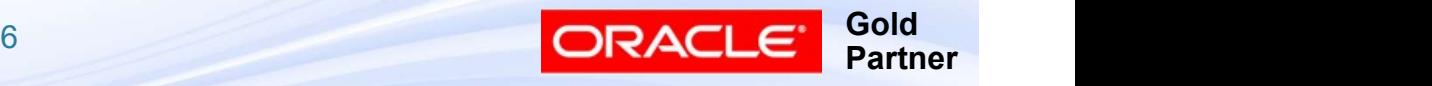

#### Approvals Purpose

- Ensure disposition of organization's assets or commitment to provide services or goods is done by appropriate personnel as per organization policy or per regulatory requirement Ensure disposition of organization's assets<br>commitment to provide services or goods is<br>appropriate personnel as per organization pregulatory requirement<br>■ PO, Requisition, Supplier Creation<br>■ AP Invoices, Expense Reports<br>
	- PO, Requisition, Supplier Creation
	- AP Invoices, Expense Reports
	- Journals
	- BOM, ECO
	- Intercompany
	-
	- Inventory Lot changes
	- **Returns from Customers, Credit Memos**
	- **Leases**

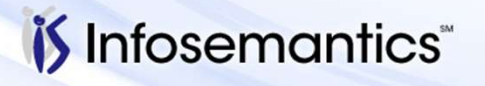

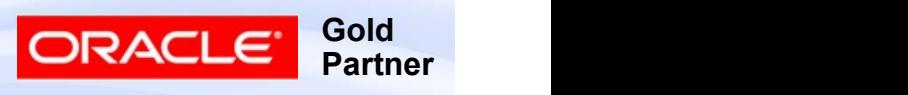

#### **Methods**

- Requestor Designates / Overrides Approver Methods<br>■ Requestor Designates / Overrides Approver<br>■ Employee/Supervisor<br>■ Job Level<br>■ Position Hierarchy<br>■ AME – find approvers based on business rules<br>■ In addition to methods to generating routing, many pon-
- Employee/Supervisor
- Job Level
- Position Hierarchy
- 
- In addition to methods to generating routing, many non-AME approvals are based on amount limits, which may apply based on type of goods, accounting ranges, etc.

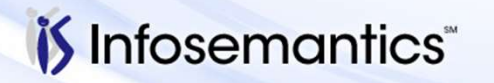

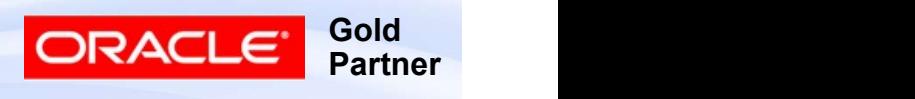

8 and 200 million and 200 million and 200 million and 200 million and 200 million and 200 million and 200 million

#### Levels

- Non-AME workflows may have functionality that shortens number of approvers **ens**<br>
bn-AME workflows may have functionality that<br>
ortens number of approvers<br>
Choices<br>
← Go Up Management Chain<br>
← One Stop Then Go Directly<br>
← Go Directly to Person With Signing Authority<br>
How method selected varies b ▸ Internet Expenses - modify workflow (see MOS note
	- Choices
		- ▸ Go Up Management Chain
		- ▸ One Stop Then Go Directly
		- ▸ Go Directly to Person With Signing Authority
	- How method selected varies by type of transaction
		-
		- 1228281.1)

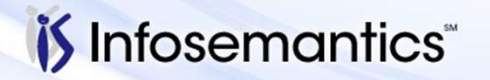

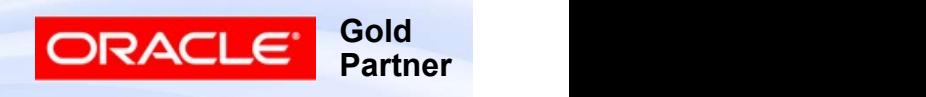

#### **Purchasing**

- Default is Employee/Supervisor
- Position Hierarchy can be selected by Organization
	- Setup | Organizations | Financial Options, Human Resources tab, check box "Use Approval Hierarchy
- Default is Employee/Supervisor<br>■ Position Hierarchy can be selected by Organization<br>■ Setup | Organizations | Financial Options, Human<br>Resources tab, check box "Use Approval Hierarchy<br>■ AME is determined by Profile Opti **urchasing**<br>
Default is Employee/Supervisor<br>
Position Hierarchy can be selected by Organizations<br>
■ Setup | Organizations | Financial Options, H<br>
Resources tab, check box "Use Approval Hierarch AME is determined by Profil

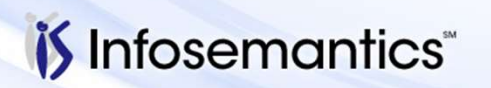

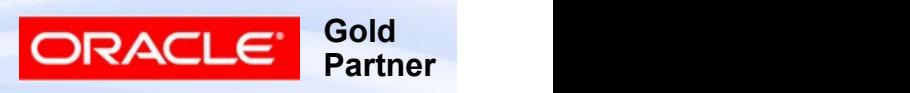

#### General Ledger

■ Whether to use JE Approval is set per Ledger

- Setup | Accounting Setup Manager | Accounting Setups
	- ▸ Update Accounting Options, then click update for Setup Step that shows ledger name, go to page 2
- Once selected, default is Employee / Supervisor
- **Example 12.1.3**<br>
 Setup | Accounting Setup Manager | Accounting Setups<br>
 Setup | Accounting Setup Manager | Accounting Setups<br>
 Update Accounting Options, then click update for Setup Step<br>
 Once selected, default is application level, but doesn't force ledgers not marked for **IERN Ledger**<br>
Accounting Setup Manager | Accounting Setups<br>
Jupdate Accounting Options, then click update for Setup Step<br>
that shows ledger name, go to page 2<br>
Once selected, default is Employee / Supervisor<br>
New for 12.1

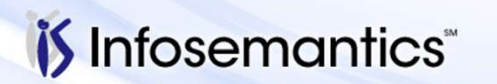

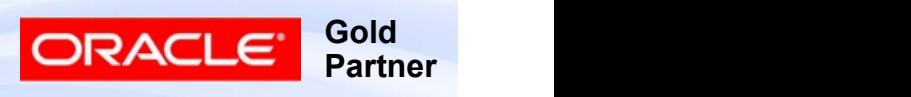

#### Payables / iExpenses

- Payables / iExpenses<br>■ Invoices AME or none (set per Operating Unit)<br>■ Setup | Options | Payables Options, Approval tab<br>■ Invoice Holds AME or none (set per Operating Unit
	- Setup | Options | Payables Options, Approval tab
- **Payables / iExpenses**<br>■ Invoices AME or none (set per Operating Unit)<br>■ Setup | Options | Payables Options, Approval tab<br>■ Invoice Holds AME or none (set per Operating Unit<br>per Hold)<br>■ Setup | Invoice | Hold and Rele per Hold) **Payables / iExpenses**<br>
■ Invoices – AME or none (set per Operating Unit)<br>
■ Setup | Options | Payables Options, Approval tab<br>
■ Invoice Holds – AME or none (set per Operating Unit<br>
per Hold)<br>
■ Setup | Invoice | Hold and ces – AME or none (set per Operating Unit)<br>
tup | Options | Payables Options, Approval tab<br>
ce Holds – AME or none (set per Operating Unit<br>
Hold)<br>
tup | Invoice | Hold and Release Names<br>
ense Reports – Supervisor or AME<br>
M
	- Setup | Invoice | Hold and Release Names
- - AME use is determined by Payables AME profile option
		- ▸ For setups see Oracle Internet Expenses Implementation and
			- Need to define Cost Center orgs and Approval Managers
				- ▸ See MOS note 261362.1
			- (Optionally) requires Job hierarchy

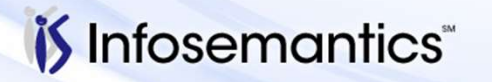

Copyright © 2016 Infosemantics, Inc. All Rights Reserved . Any other commercial product names herein are trademark, registered trademarks or service marks of their respective owner

**Gold** 

**Partner** 

ORACI

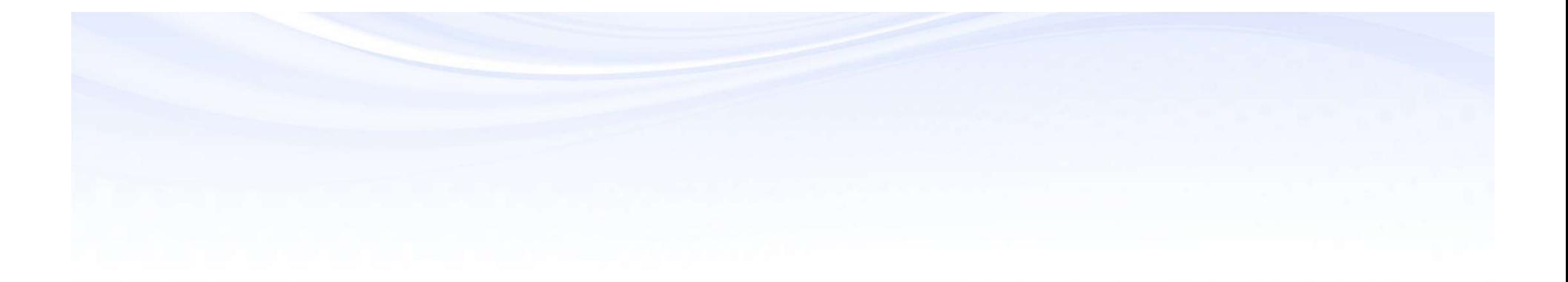

# Important Employee / User Setups

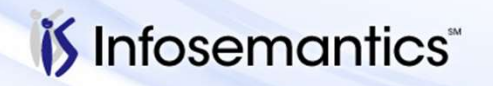

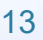

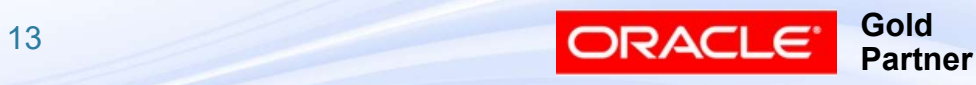

#### Employee Setup

- Most approvals require approver to be employee (even contingent employees are setup here)
- Workflow uses employee email address

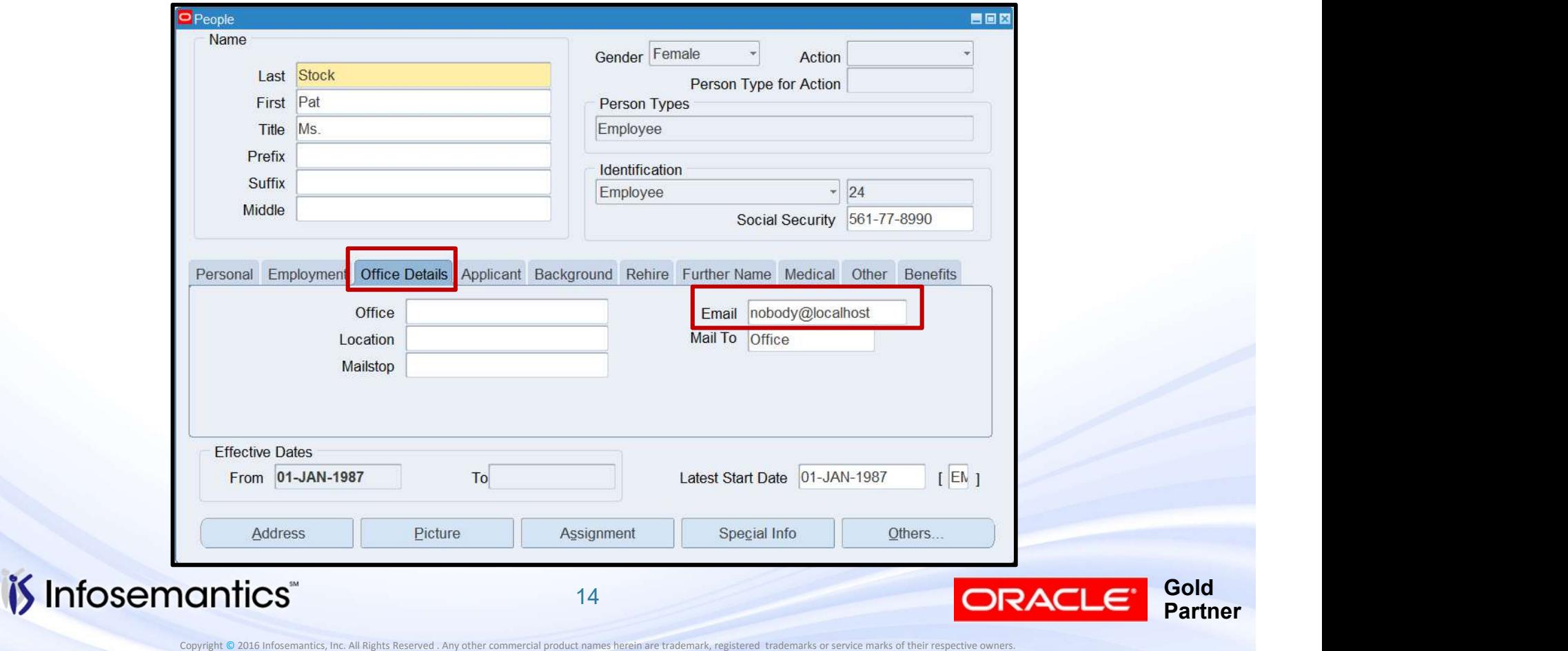

#### User Linked to Employee

- If link is made prior to adding employee to user, email address in FND\_USER not updated (it is in WF LOCAL ROLES)
	- Deleting/recreating link will update email, including replacing any email entered via this form
- If user linked to employee, any email entered here is ignored

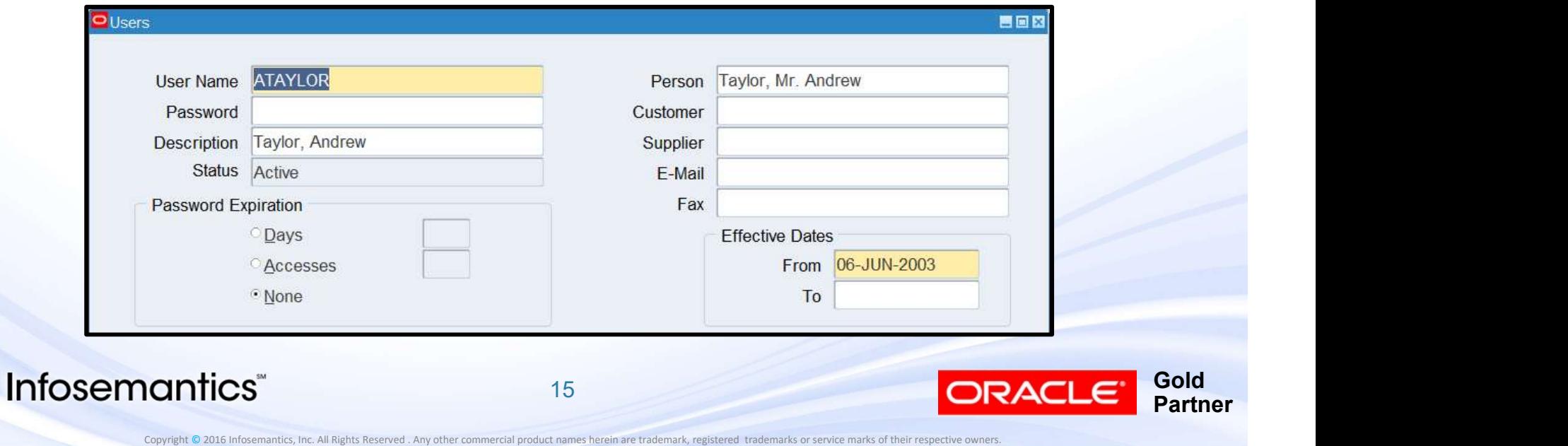

#### Contingent Worker

- Functionality Different per product
	- -
- **Ontingent Worker**<br>
 Eunctionality Different per product<br>
 Example Purchasing MOS note 308124.1<br>
→ 11i not allowed<br>
→ R12 new profile option "HR: Expand Role of Contingent **Itingent Worker<br>
Inctionality Different per product<br>
Example – Purchasing – MOS note 30<br>
► 11i – not allowed<br>
► R12 – new profile option "HR: Expand Re<br>
Worker" defines if contingent worker can under the Worker<br>
Example – Purchasing – MOS note 308124.1**<br>
► 11i – not allowed<br>
► R12 – new profile option "HR: Expand Role of Contingent<br>
Worker" defines if contingent worker can take up employee<br>
roles<br>
– Poise and A Worker" defines if contingent worker can take up employee roles
	- Raise and Approve Requisitions
	- Create, Maintain, and Approve Purchase Orders
	- Receive Goods and Services

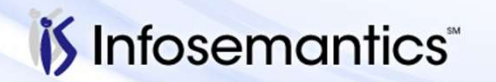

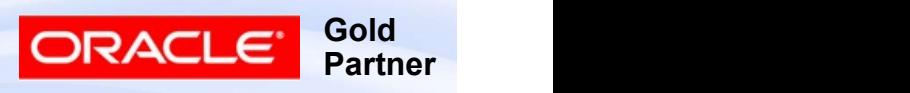

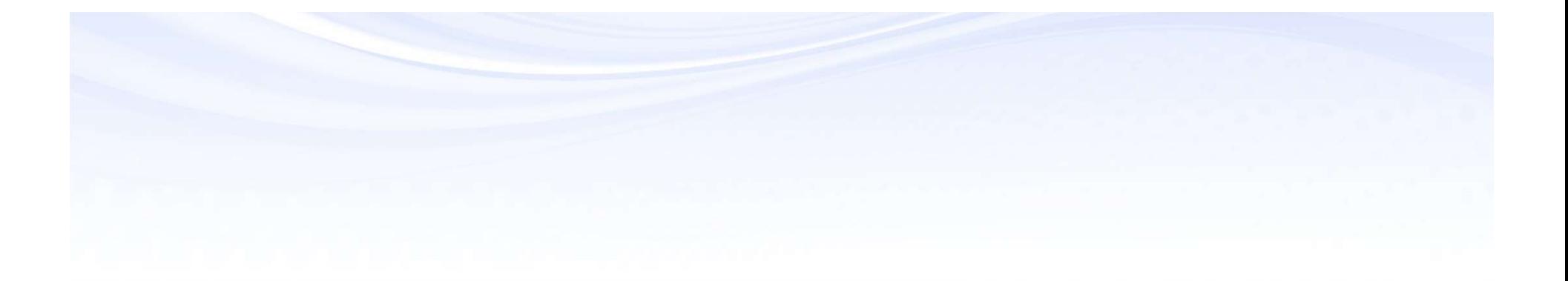

# Employee / Supervisor Job

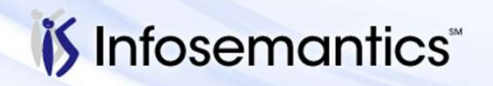

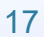

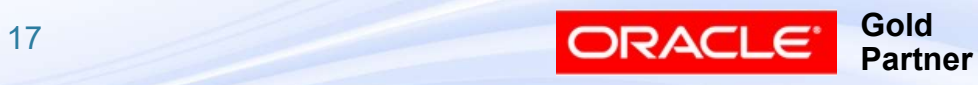

#### Declare Supervisor

- Assignment tab after querying employee
- Same screen used to assign job/position
- Approval assumes either only one level required (Expense Report w/o AME) or limits assigned to the person (Journal Approval w/o AME)

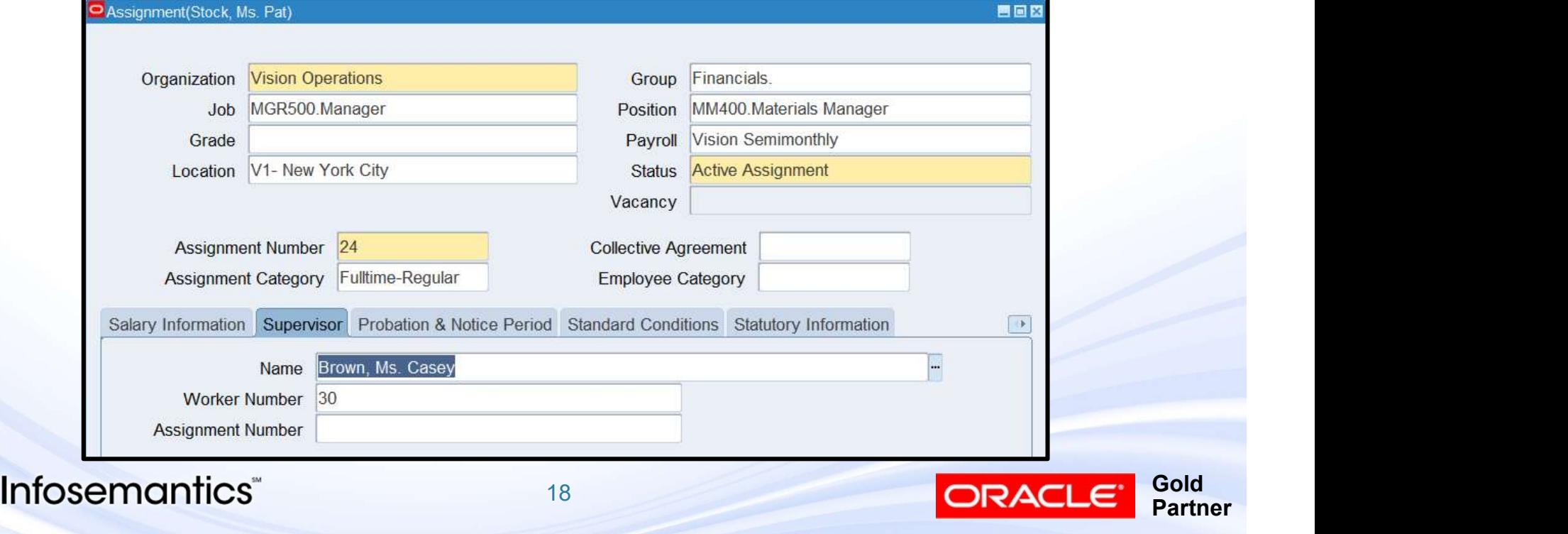

#### Job Hierarchy

- Job / Position tied to Business Group
- **Job Hierarchy**<br>■ Job / Position tied to Business Group<br>■ Approval Authority rank from low to high<br>■ And Handles values up through 10<br>■ Approvals either by
	- AME handles values up through 10
- Approvals either by
	- Authority assigned to job (Purchasing w/o AME)
	- Job Level (AME)

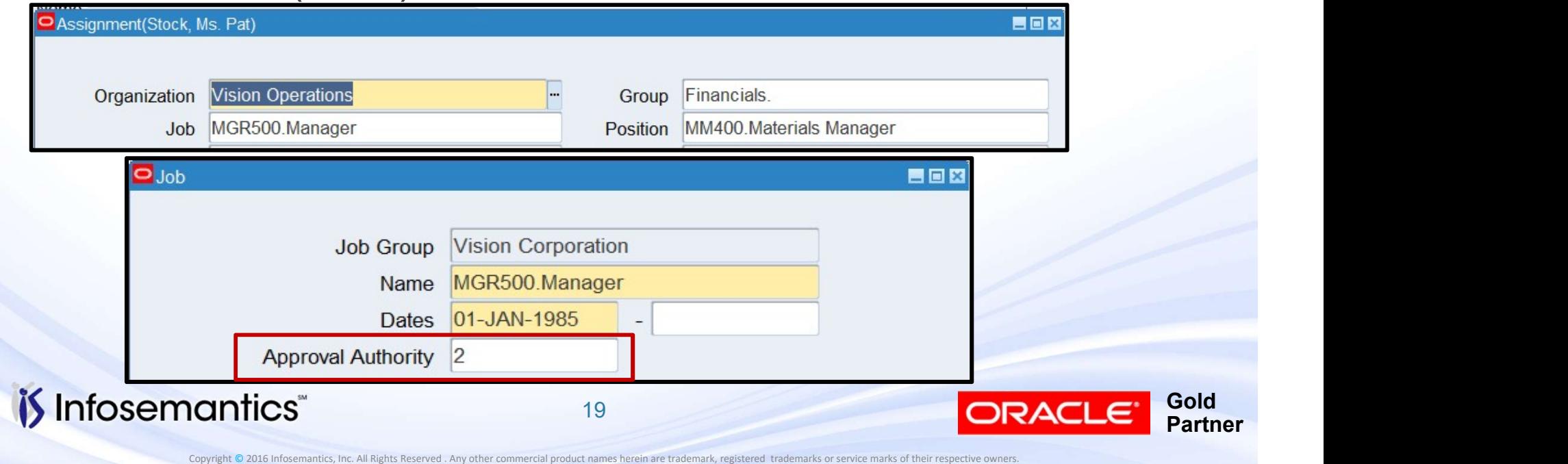

## Example of Assigning Limits by Job

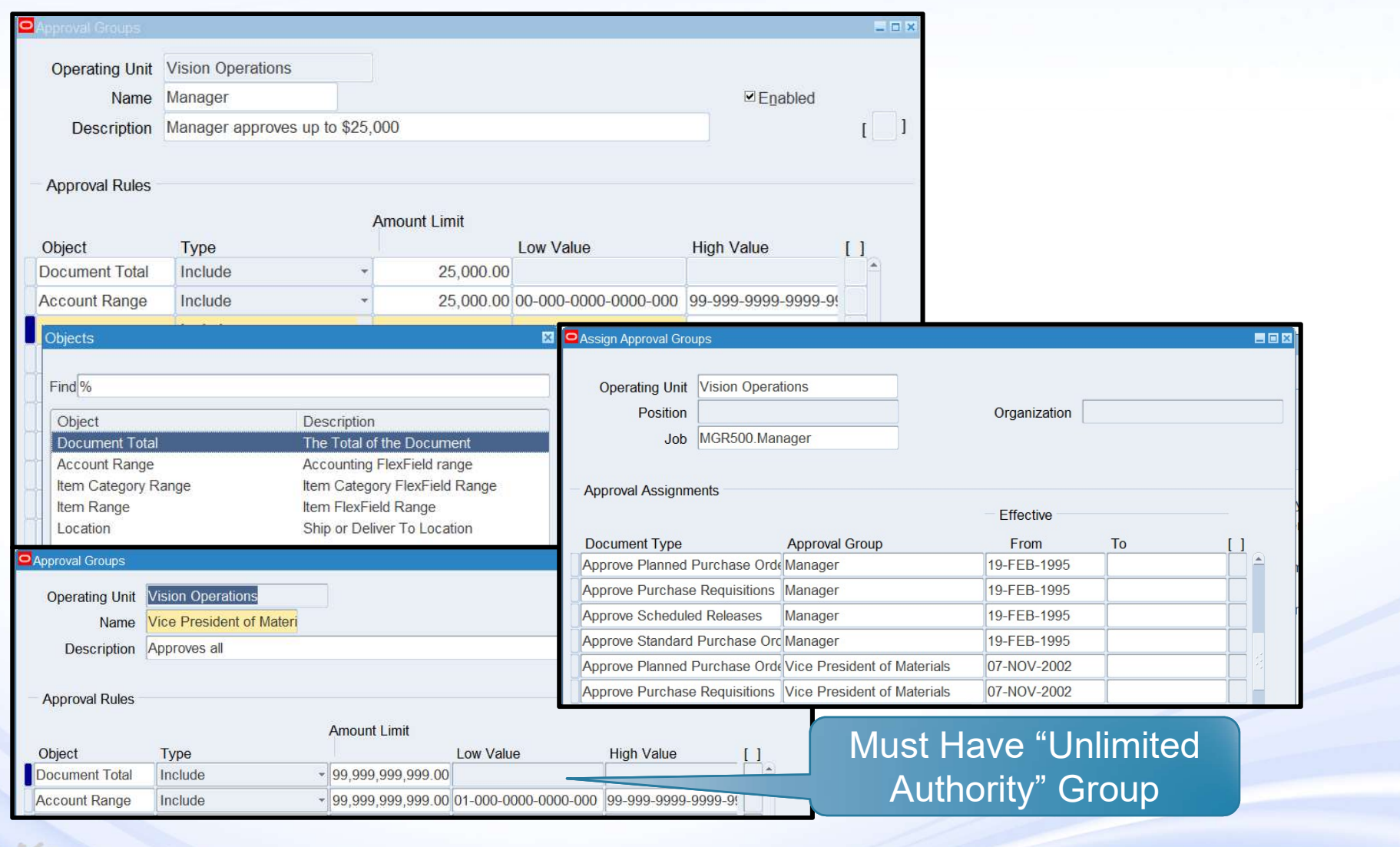

*i*S Infosemantics<sup>®</sup>

20

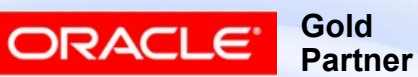

## Example of Assigning Limits by Person

■ Remember to assign someone unlimited authority

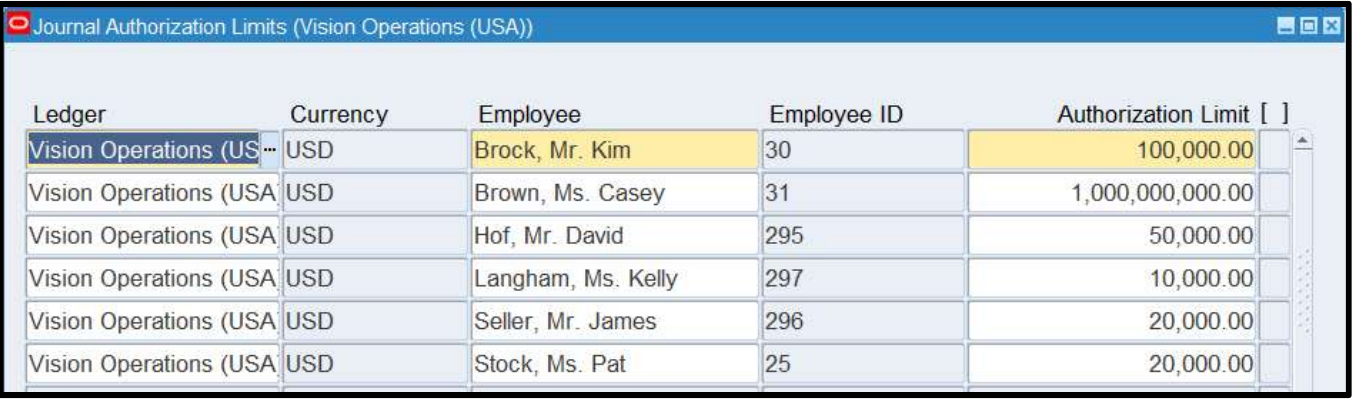

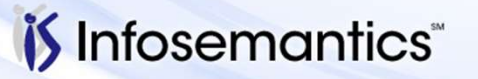

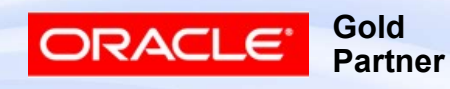

#### Business Group Impact

- Employees, Operating Units, Jobs, Positions belong to one Business Group
- Cannot use Position Hierarchy
	- MOS note 356127.1, 291046.1
- **Business Group Impact**<br>
 Employees, Operating Units, Jobs, Positions belong to<br>
 Cannot use Position Hierarchy<br>
 MOS note 356127.1, 291046.1<br>
 Profile Option HR:Cross Business Group MOS note<br>
257846.1, 224822.1<br> 257846.1, 224822.1
	- Forces job names to be unique across all Business **Groups**
	- Allows assignment of supervisor from another Business **Group** 
		- ▸ Supervisor's job must exist in originating Business Group

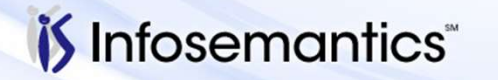

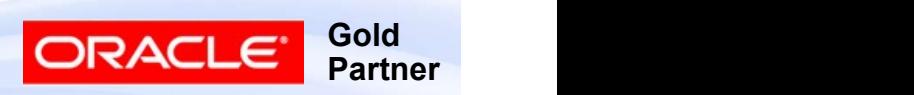

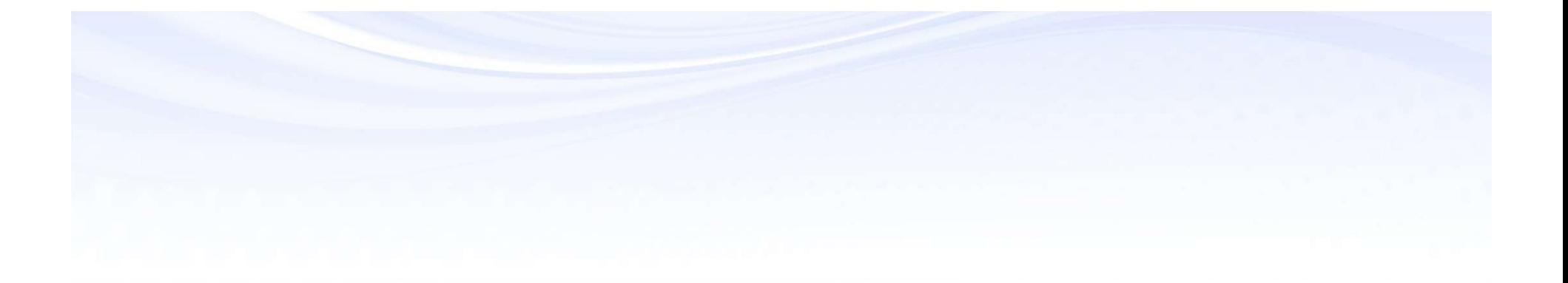

# Position Hierarchy

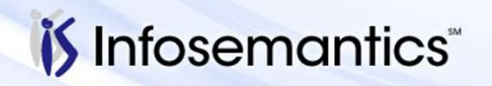

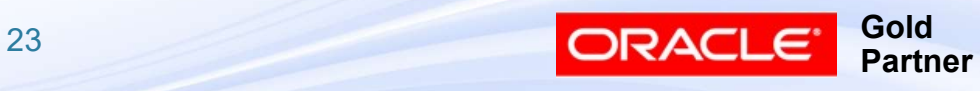

#### Defining Hierarchy Position Form

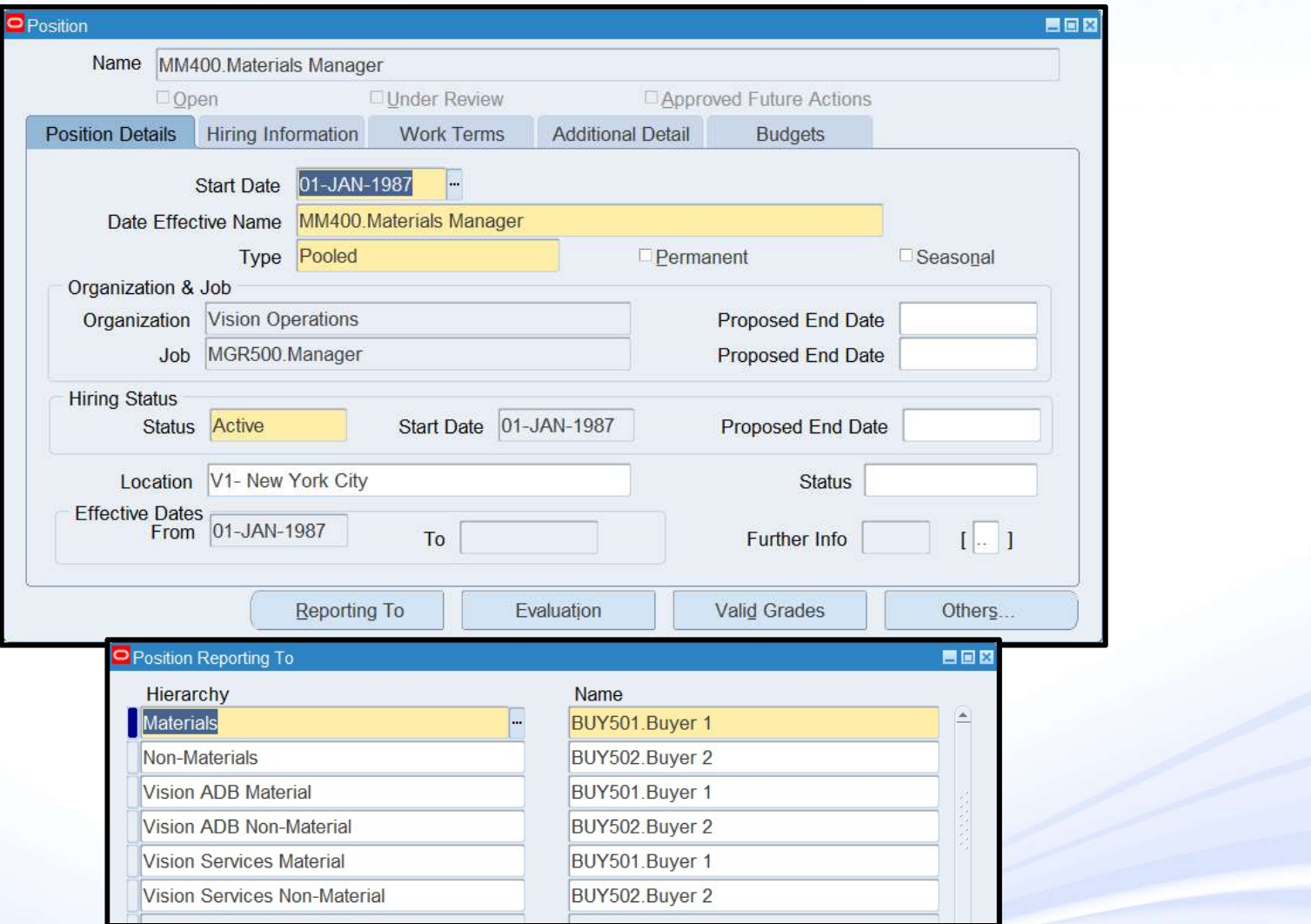

#### *i*S Infosemantics

24

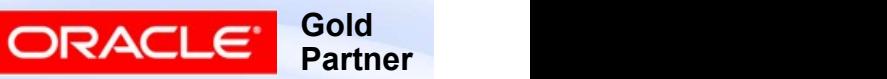

#### Position Form Position Type

- Position Form<br>
Position Type<br>■ None position type not required, multiple holders<br>
 Single Incumbent only one person can be assigned allowed **Position Form**<br> **Position Type**<br>
■ None – position type not required, multiple holders<br>
■ Single Incumbent – only one person can be assigned<br>
■ Shared – multiple holders allowed up to FTEs specified<br>
in Hiring Informatio
- 
- Position Form<br>
Position Type<br>
 None position type not required, multiple holders<br>
 Single Incumbent only one person can be assigned<br>
 Shared multiple holders allowed up to FTEs specified<br>
 Pooled same as Share in Hiring Information tab **Position Form**<br> **Position Type**<br>
■ None – position type not required, multiple holders<br>
■ Single Incumbent – only one person can be assigned<br>
■ Shared – multiple holders allowed up to FTEs specified<br>
in Hiring Informatio
- number of FTEs (Public Sector only)

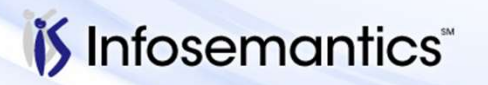

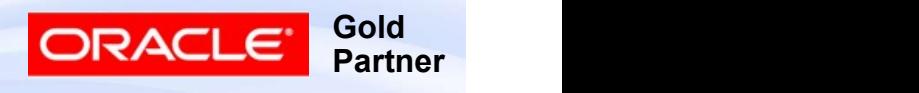

#### Defining Hierarchy Position Hierarchy Form

 $\mathfrak{F}$  In

- Must specify Hierarchy name, then query for a position you know is in the hierarchy
- If multiple holders, click LOV button and query

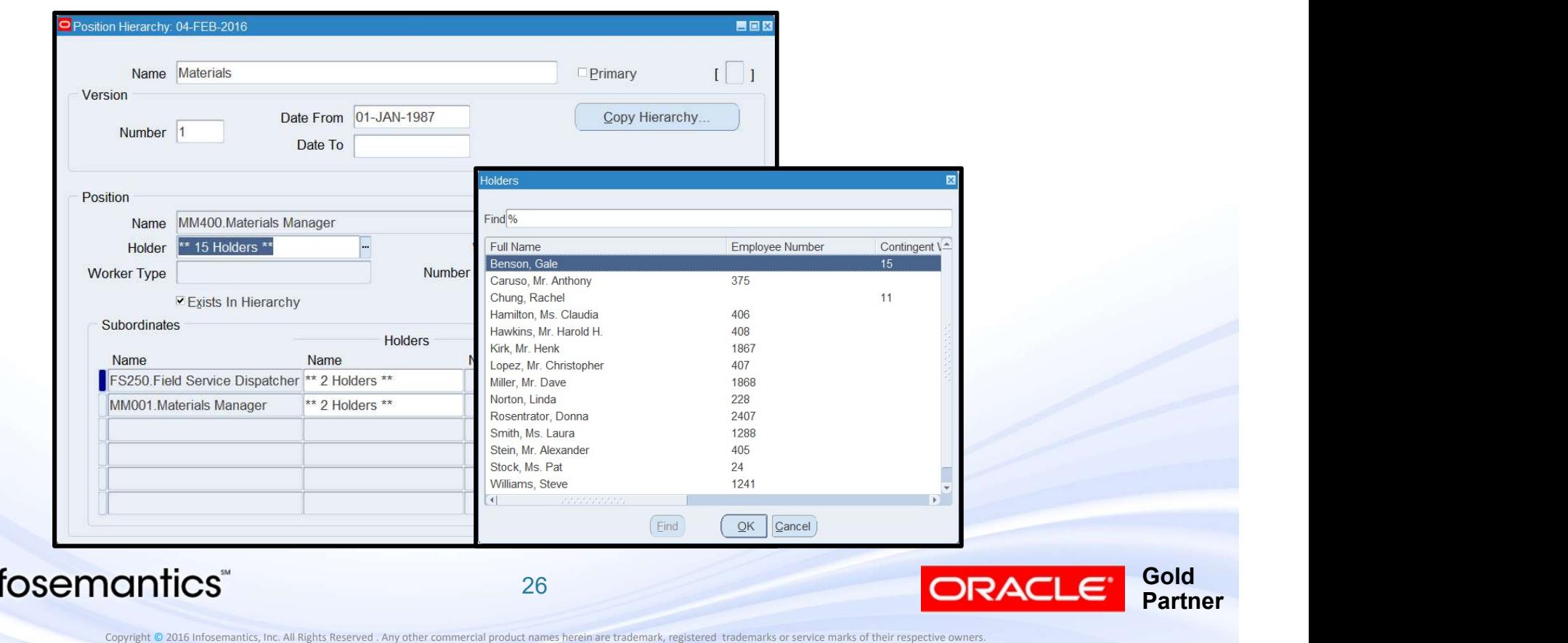

# Position Hierarchy<br>Hierarchy Diagrammer Form

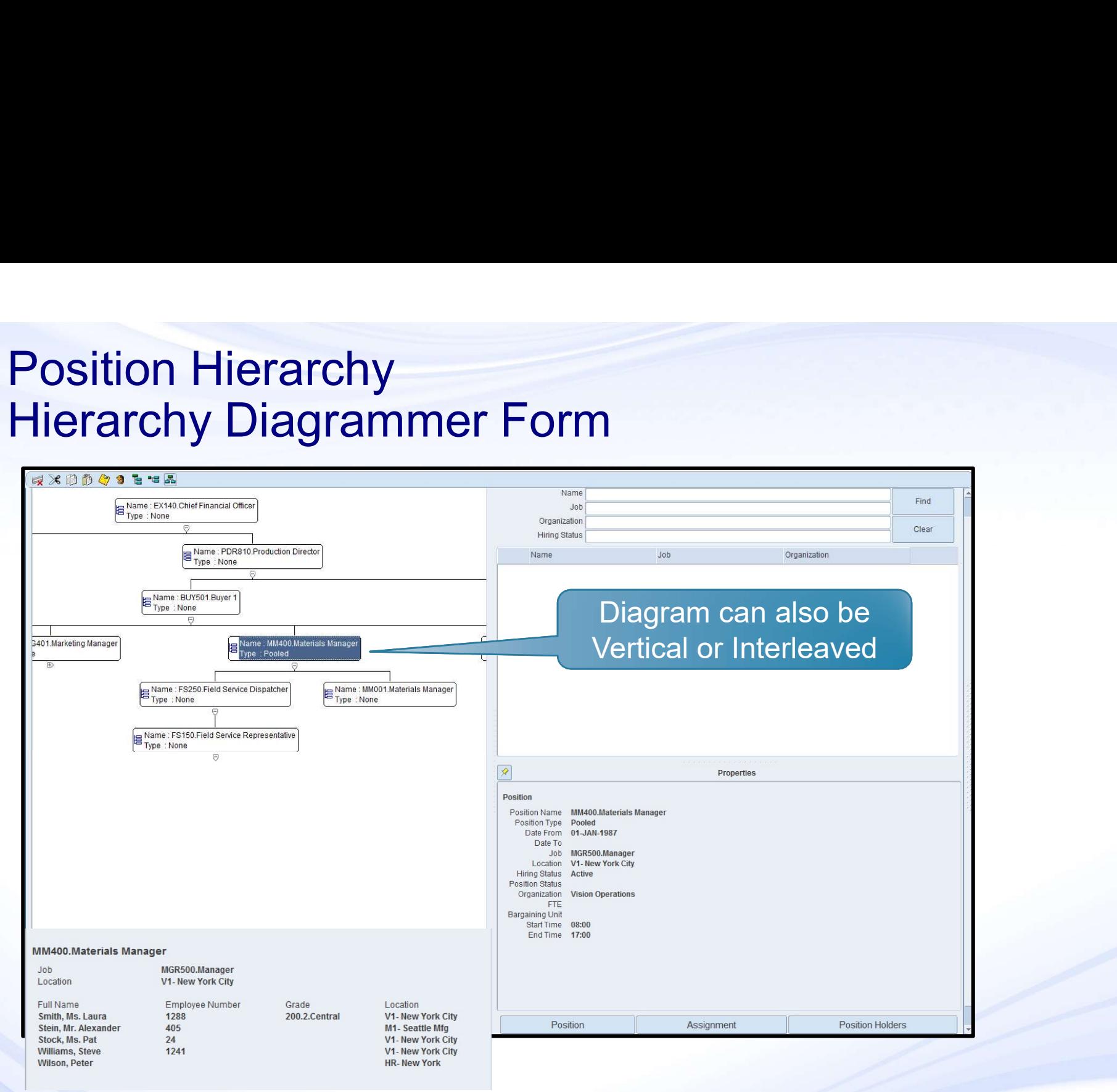

#### *if* Infosemantics

27

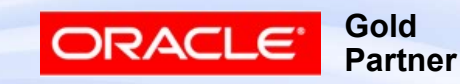

#### Hierarchy Reports

#### ■ Position Hierarchy Report

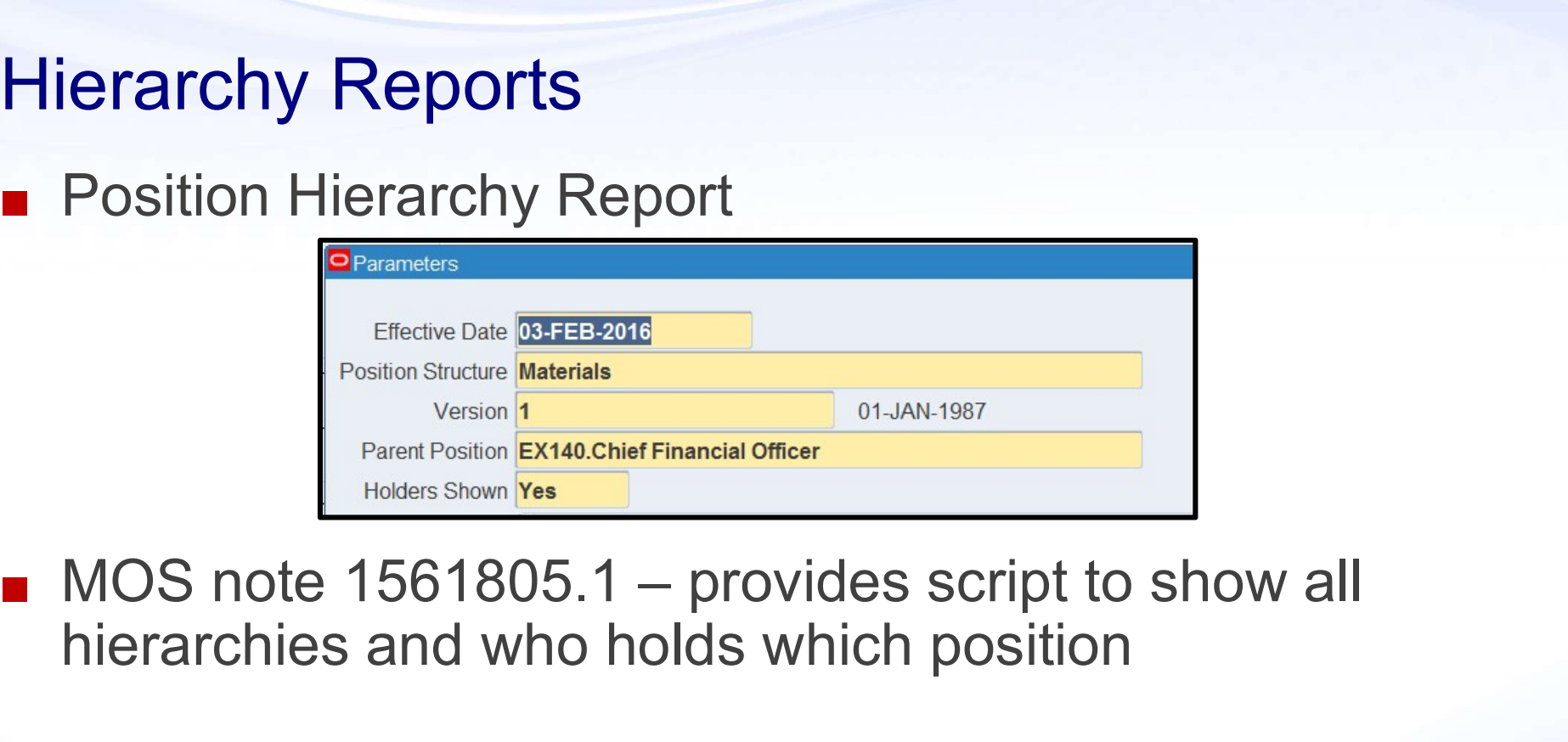

hierarchies and who holds which position

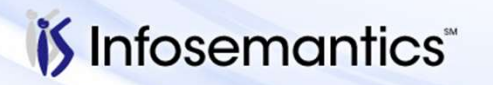

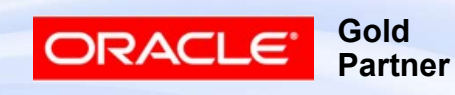

#### Hierarchy Points

- If multiple hierarchies exist, must specify hierarchy to Laterarchy Points<br>
If multiple hierarchies exist, must specify h<br>
use – differs per application<br>
■ Example: Purchasing – hierarchy specified<br>
Type 9 Example: Point Points<br>
If multiple hierarchies exist, must specify hierarchy to<br>
■ Example: Purchasing – hierarchy specified by Document<br>
Type<br>
If make changes to employees / positions, must run Fill
	- Type
- If make changes to employees / positions, must run Fill Employee Hierarchy report
- If BU has multiple OUs, create Security Profile with access to all OUs and assign this to profile option MO: Security for a responsibility that can run this program ■ Example: Purchasing – hierarchy specified by Document<br>Type<br>If make changes to employees / positions, must run Fill<br>Employee Hierarchy report<br>■ If BU has multiple OUs, create Security Profile with<br>access to all OUs and a
	- ▸ MOS note 1999510.1
	-

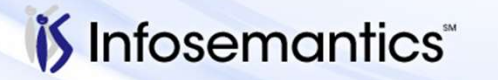

Copyright © 2016 Infosemantics, Inc. All Rights Reserved . Any other commercial product names herein are trademark, registered trademarks or service marks of their respective owner

**Gold** 

**Partner** 

ORACI

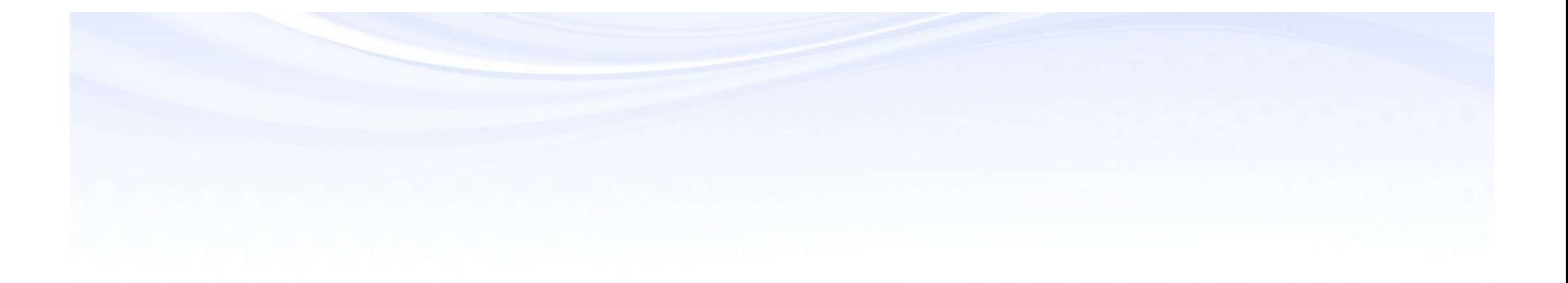

# Approvals Management Engine (AME)

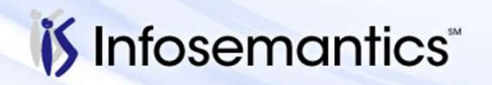

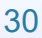

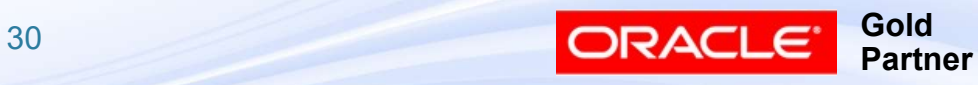

AME – Approval via Business Rules<br>■ Business Rule – Travel transactions totaling < 1000 AME – Approval via Business Rules<br>■ Business Rule – Travel transactions totaling < 1000<br>only require approval by the employee's immediate<br>supervisor only require approval by the employee's immediate supervisor

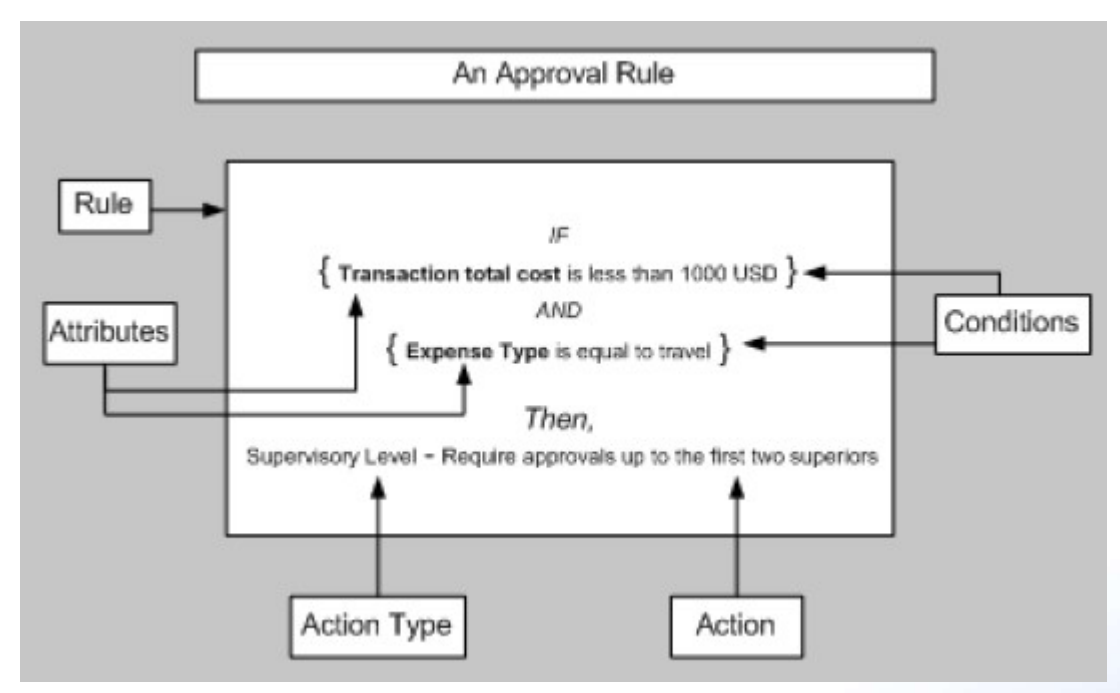

Picture taken from Oracle Approvals Management Implementation Guide, Release 12.2 Part No. E48864-01

*i*S Infosemantics

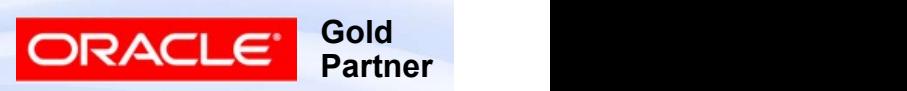

## Advantages of AME

- Reduce approval cycle time
- Approval Rules can be developed by business uses with minimal development assistance
- Approver Lists leverage off existing Oracle hierarchies (e.g. HR supervisor, HR position)
- Approver Lists can also leverage off custom hierarchies
- AME responds to changes such as organization hierarchies or rule changes
- AME is an alternative to workflow customization
	- Requires significant development expertise

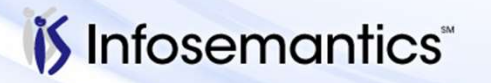

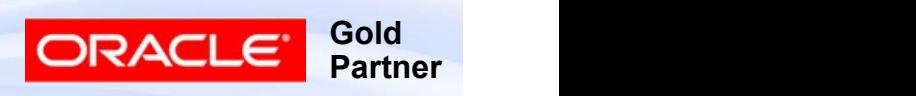

## R11i vs R12

- Operating Units
	- - ▸ Must create attribute to limit by OU
- 11i vs R12<br>
Operating Units<br>■ R11i Rules are across operating units<br>► Must create attribute to limit by OU<br>■ R12 Rules are specific to operating unit **11i vs R12**<br>
<br> **■ R11i – Rules are across operating units**<br>
■ R12 – Rules are specific to operating unit<br>
■ R12 – Rules are specific to operating unit<br>
Parallelization Features<br>
■ Available to more transactions in R12
- Parallelization Features
	- Available to more transactions in R12
		- ▸ Parallel Approvals
		- ▸ Position Hierarchy
		- ▸ FYI Notifications
- Operating Units<br>
 R11i Rules are across operating units<br>
 R12 Rules are specific to operating unit<br>
Parallelization Features<br>
 Available to more transactions in R12<br>
 Parallel Approvals<br>
 Position Hierarchy<br>
 FY 338508.1 ■ R12 – Rules are specific to operating unit<br>
Parallelization Features<br>
■ Available to more transactions in R12<br>
▶ Parallel Approvals<br>
▶ Position Hierarchy<br>
■ Not available for all transaction types – MOS note<br>
338508.1<br>
- Integrated with more applications in R12
	-

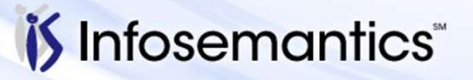

Copyright © 2016 Infosemantics, Inc. All Rights Reserved . Any other commercial product names herein are trademark, registered trademarks or service marks of their respective owner

**Gold** 

**Partner** 

#### AME Access

- Usually enabled at Application level through profile option "AME:Installed"
	- Object must support approval through AME

```
SELECT fatl application name, atty transaction type id, atty description
  FROM fnd_application_tl fatl, ame_transaction_types_v attv
           attv.fnd_application_id = fatl.application_id
 WHERE
       AND attv.end date > SYSDATE
ORDER BY 1, 2;
```
- AME uses Oracle Role Based Access Model (RBAC) to access AME menus
	- Access must also be granted to desired transaction types
		- ▸ Functional Administrator Responsibility
			- Create Grant(s)
			- If same grant to be given to multiple people, create role, assign grant to role, then assign role to people

**Gold** 

**Partner** 

ORACL

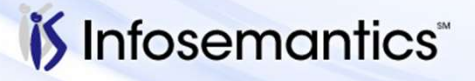

#### AME Access

- To control access to functions (actions on the data)
	- User Management Responsibility
		- ▸ (Initially only SYSADMIN has access to this responsibility)
	- Grant access to predefined role(s) (or create own)
- **E Access**<br>
control access to functions (actions on the data)<br>
User Management Responsibility<br>
← (Initially only SYSADMIN has access to this responsibility)<br>
Grant access to predefined role(s) (or create own)<br>
← Approvals cases (i.e. attributes, conditions, groups, rules) **E Access**<br>
control access to functions (actions on the data)<br>
User Management Responsibility<br>
← (Initially only SYSADMIN has access to this responsibility)<br>
Grant access to predefined role(s) (or create own)<br>
← Approvals
	- transaction types, add approver types and view logs
- control access to functions (actions on the data)<br>
User Management Responsibility<br>
 (Initially only SYSADMIN has access to this responsibility)<br>
Grant access to predefined role(s) (or create own)<br>
 Approvals Management B Business Analyst functions User Management Responsibility<br>
• (Initially only SYSADMIN has access to this responsibility)<br>
Grant access to predefined role(s) (or create own)<br>
• Approvals Management Business Analyst – define business<br>
cases (i.e. att
	- Administrator functions
- (initially only of orderbinity has access to this responsibility)<br> **Crant access to predefined role(s)** (or create own)<br>
 *Approvals Management Business Analyst* define business<br>
 *Approvals Management System Admini* and System Administrator

**Gold** 

Partner

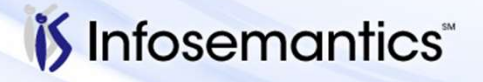

## AME Building Blocks

- AME Building Blocks<br>■ Transactions object being approved<br>■ From Administrator Dashboard<br>■ Configuration Variables
- From Administrator Dashboard
	- Configuration Variables
	- Rule Priority Modes
	- Forwarding Behaviors
- From Business Analyst Dashboard
	- Attributes
	- Conditions
	- Actions/Action Types
	- Approver Groups
	- Rules

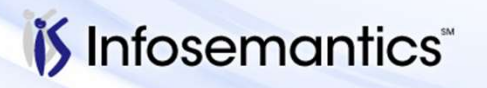

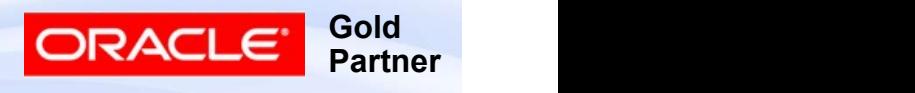
#### Administrator Dashboard

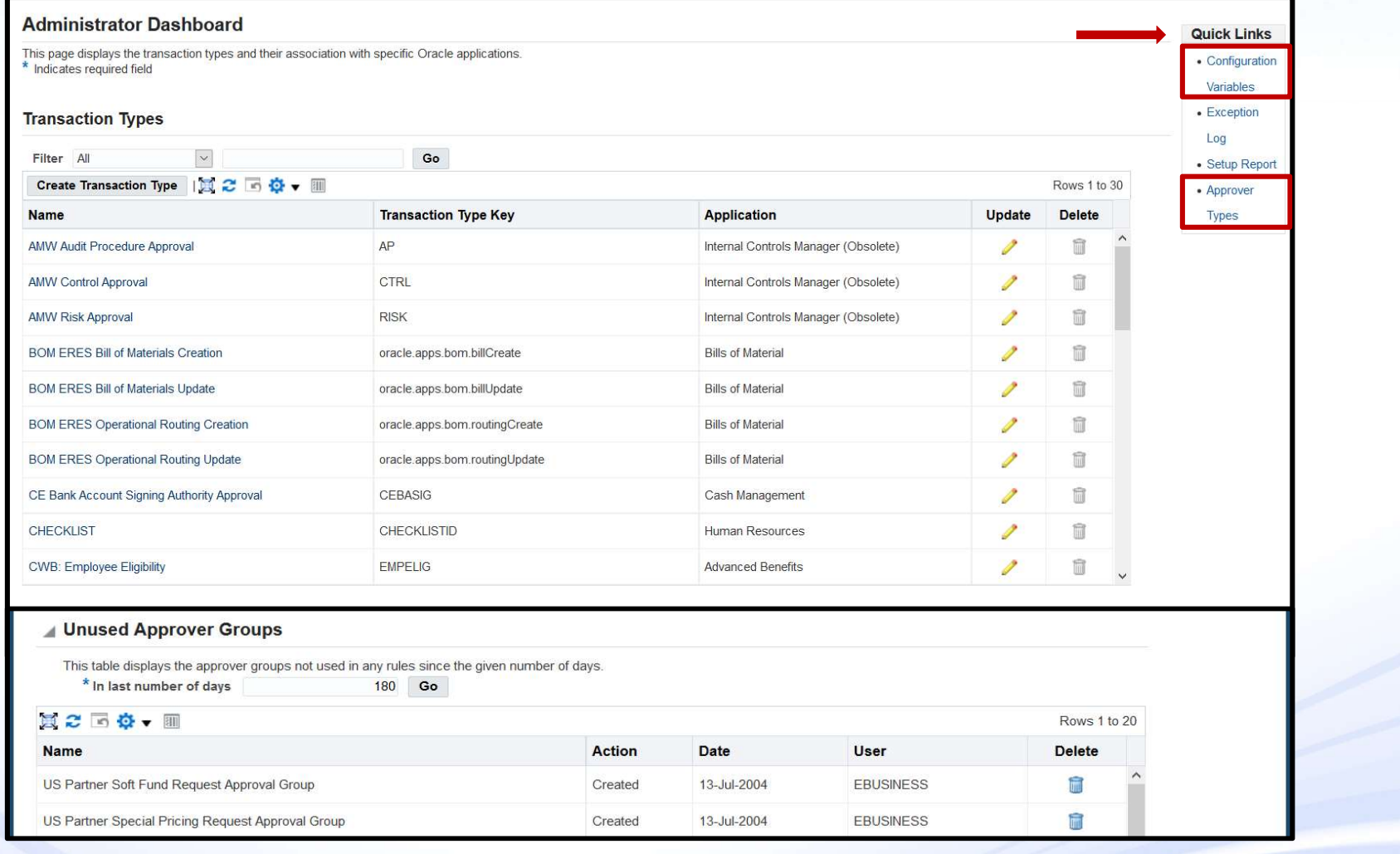

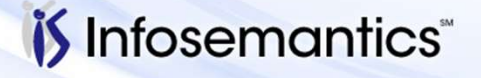

37

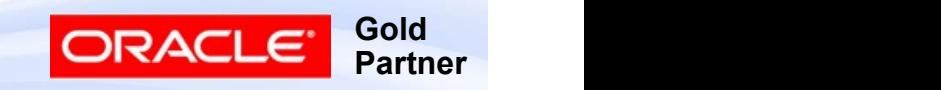

#### Transaction Type Information Item Classes

■ Page 2 shows levels at which approvers can be configured as well as hints to by what method (in this case by Project or Cost Center)

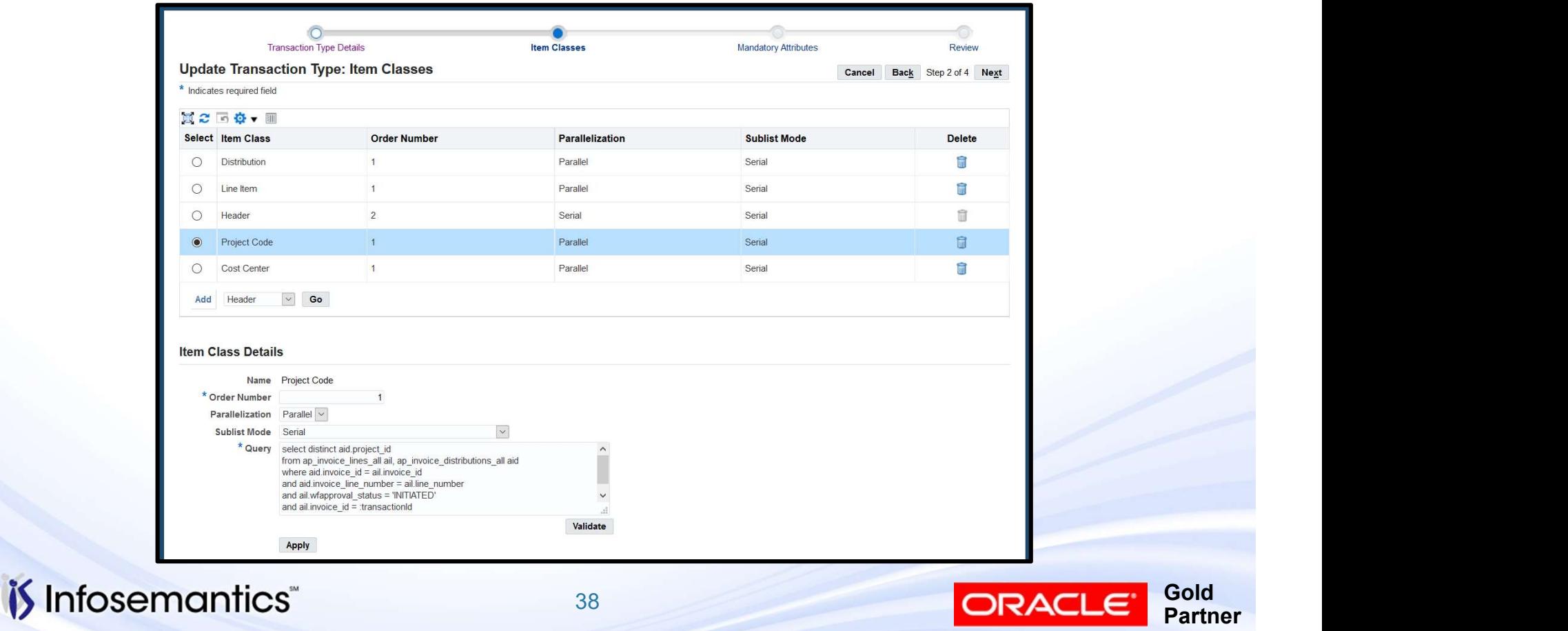

#### Transaction Type Information Mandatory Attributes

#### ■ Select values can be changed

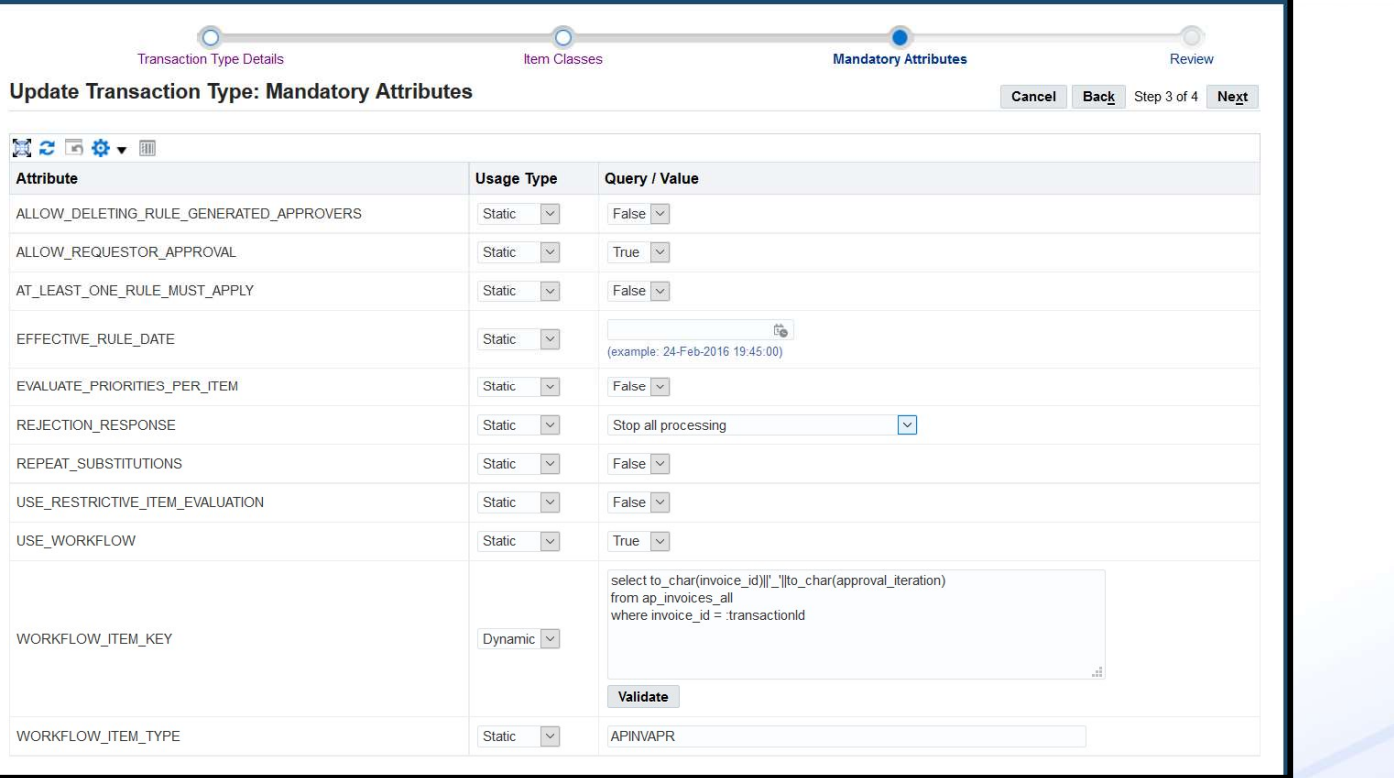

*i*S Infosemantics<sup>®</sup>

39

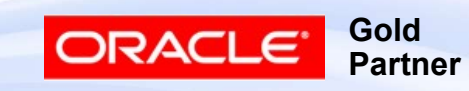

#### Configuration Variables

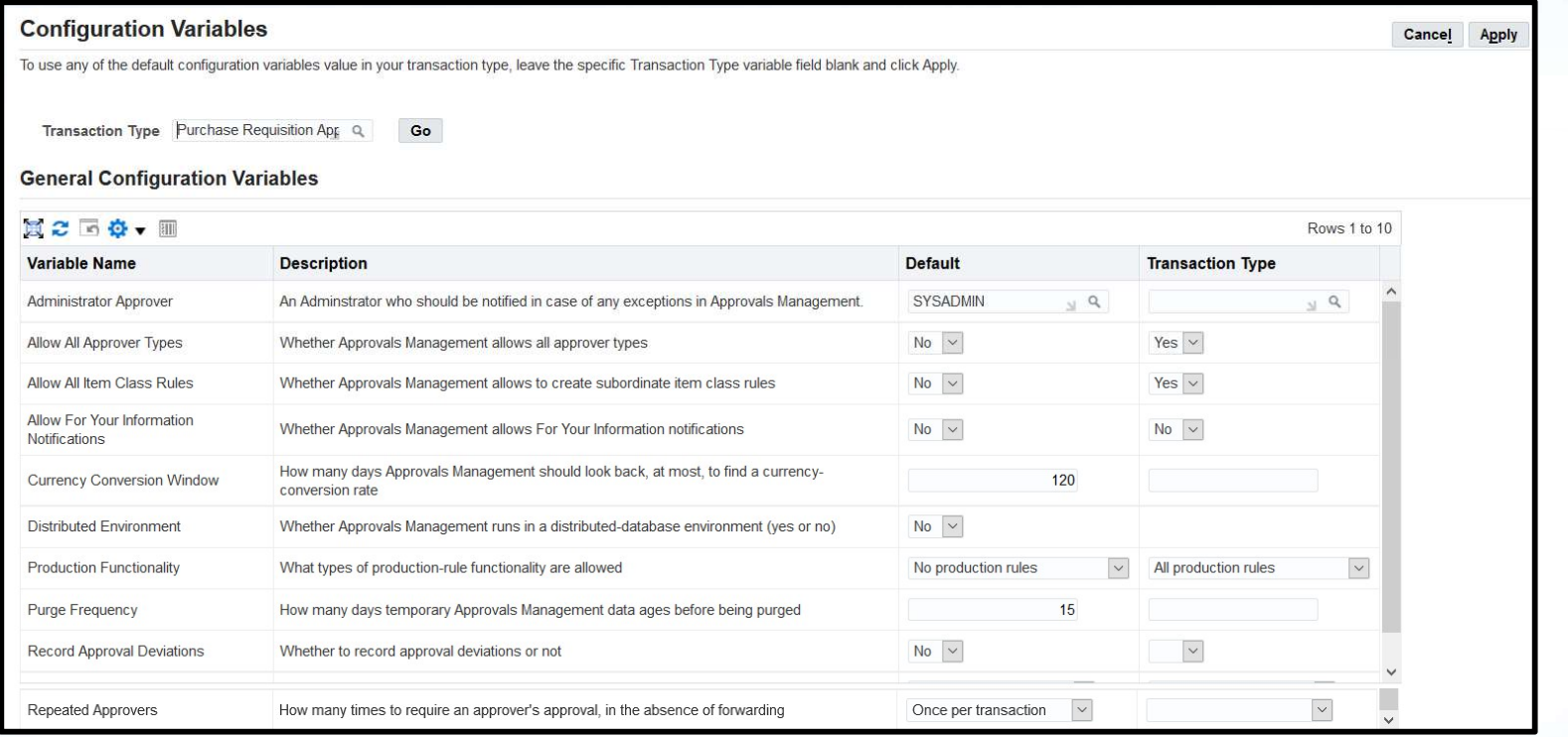

■ Controls runtime behavior ■ Default applies to all transaction types

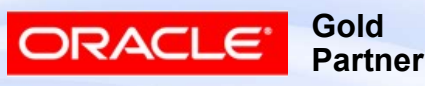

#### Rule Priority Modes

- Prioritizes a transaction type's rules and, at run time, remove from the set of rules that would otherwise apply, those rules of insufficient priority
	- Low numbers indicate higher priority

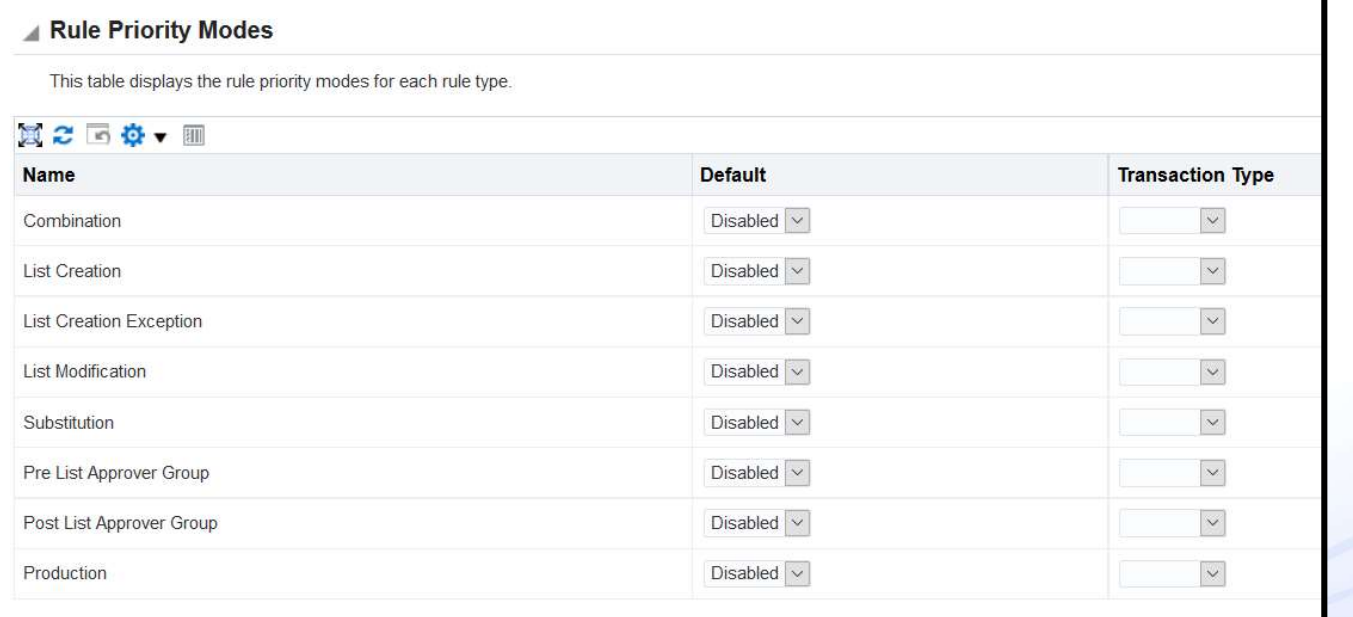

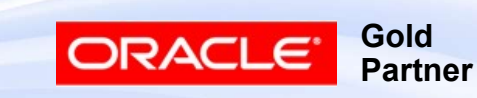

#### Forwarding Behaviors

■ For the listed situation, determines how AME is to treat **brwarding Behaviors**<br>For the listed situation, determines how AME is to treat<br>both the forwarder and forwardee when request for<br>approval is forwarded approval is forwarded

This table shows how the approver list should be recalculated when a designated approver forwards an approval

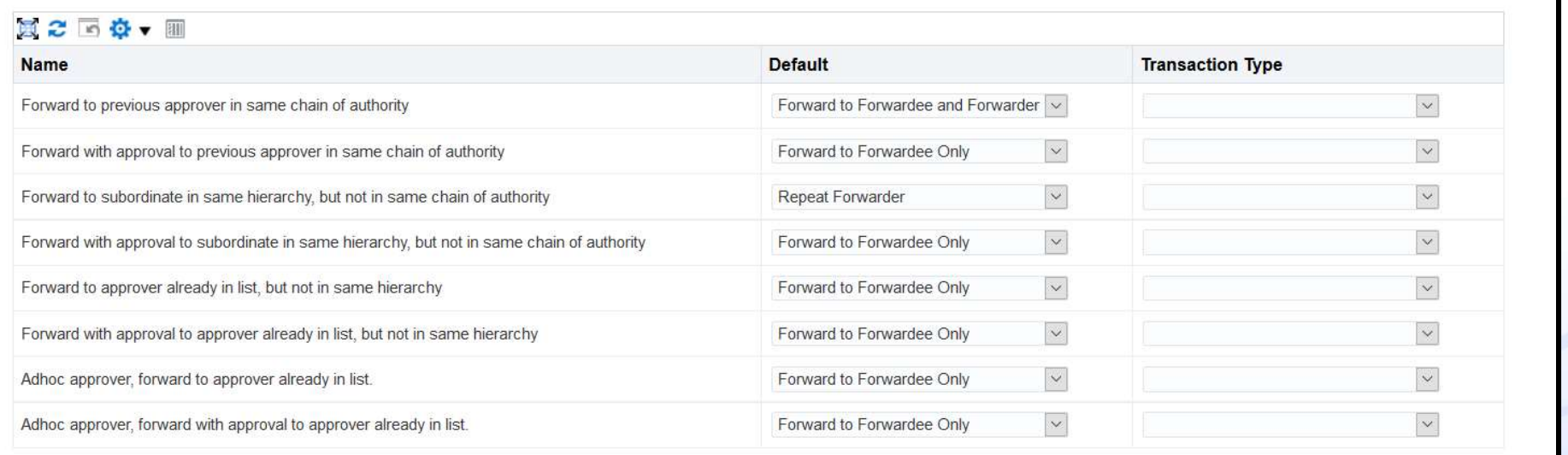

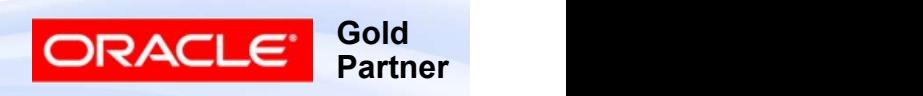

# Forwarding Behavior Choices ■ Ignore – treats as approval<br>■ Ignore – treats as approval<br>■ Forwardee Only – add forwardee to a

- 
- 
- Ignore treats as approval<br>■ Ignore treats as approval<br>■ Forwardee Only add forwardee to approver list<br>■ Forwarder extend chain of authority starting with
- Ignore treats as approval<br>■ Ignore treats as approval<br>■ Forwardee Only add forwardee to approver list<br>■ Forwardee then Forwarder add both to approval list<br>■ Skip Forwarder extend chain of authority starting wi ■ Ignore – treats as approval<br>■ Ignore – treats as approval<br>■ Forwardee Only – add forwardee to approver list<br>■ Forwardee then Forwarder – add both to approval list<br>■ Skip Forwarder – extend chain of authority starting wi forwardee, but skip forwarder ■ Ignore – treats as approval<br>
■ Ignore – treats as approval<br>
■ Forwardee Only – add forwardee to approver list<br>
■ Forwardee then Forwarder – add both to approval list<br>
■ Skip Forwarder – extend chain of authority startin by provarding Behavior Choices<br>
Ignore – treats as approval<br>
Forwardee Only – add forwardee to approver<br>
Forwardee then Forwarder – add both to appr<br>
Skip Forwarder – extend chain of authority sta<br>
forwardee, but skip forw ■ Ignore – treats as approval<br>
■ Forwardee Only – add forwardee to approver list<br>
■ Forwardee then Forwarder – add both to approval list<br>
■ Skip Forwarder – extend chain of authority starting with<br>
forwardee, but skip for Ignore – treats as approval<br>Forwardee Only – add forwardee to approver list<br>Forwardee then Forwarder – add both to approval list<br>Skip Forwarder – extend chain of authority starting with<br>forwardee, but skip forwarder<br>Repeat
- 
- 

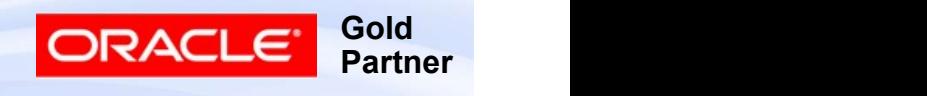

# Business Analyst Dashboard

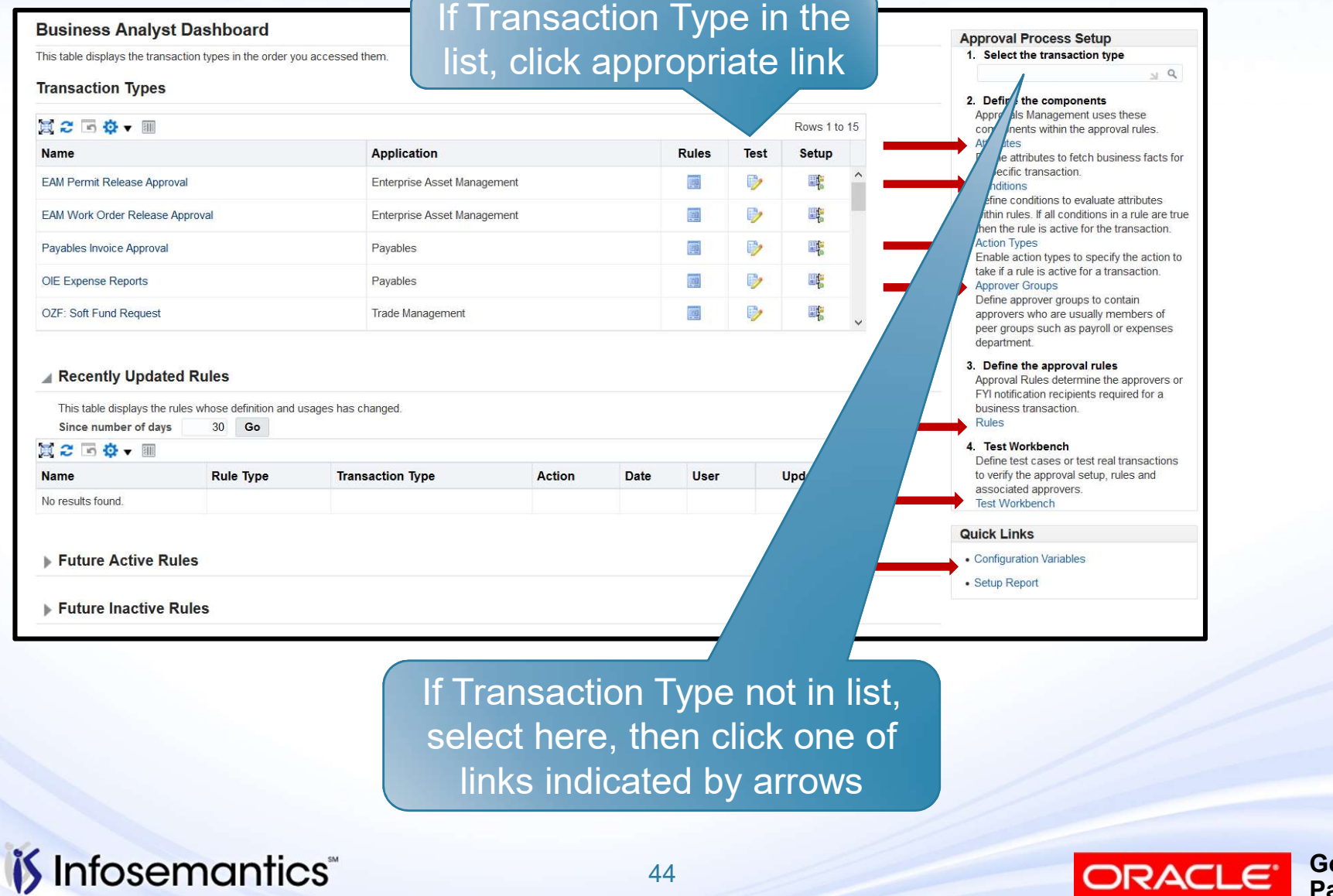

Copyright © 2016 Infosemantics, Inc. All Rights Reserved . Any other commercial product names herein are trademark, registered trademarks or service marks of their respective owners.

**Gold Partner** 

ORACLE<sup>®</sup>

#### **Attributes**

- Variables that represents business data (e.g. invoice amount, supplier, etc.)
- Can be static (constant value) or dynamically retrieved at runtime (SQL query)
- Basic attributes seeded for all transaction types
	- Existing attributes can be modified
		- ▸ SUPERVISORY\_NON\_DEFAULT\_STARTING\_POINT\_PERS ON\_ID – Update to start with a different person
- Create additional attributes for anything linked to transaction id for header (invoice id, requisition id)
	- If transaction has header and multiple lines, attribute can be a list (project for each line, requestor for each line)

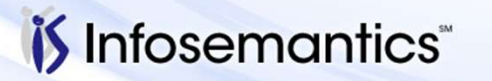

Copyright © 2016 Infosemantics, Inc. All Rights Reserved . Any other commercial product names herein are trademark, registered trademarks or service marks of their respective owners.

**Gold** 

Partner

ORACI

#### **Attributes**

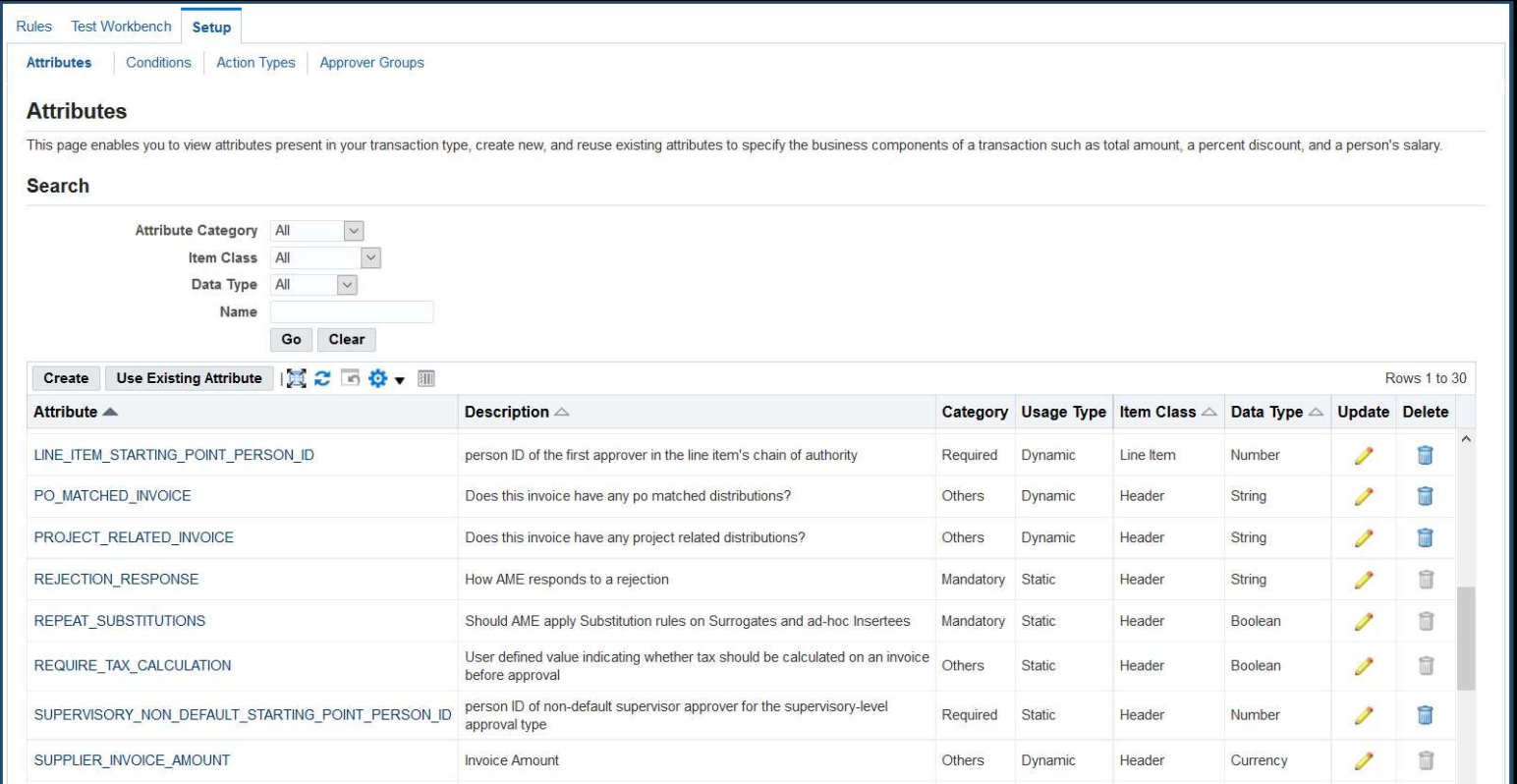

#### *is* Infosemantics

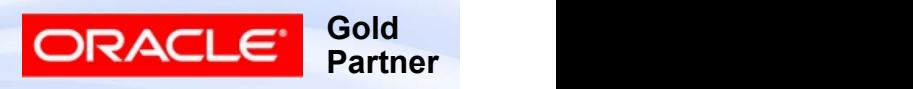

#### **Attributes**

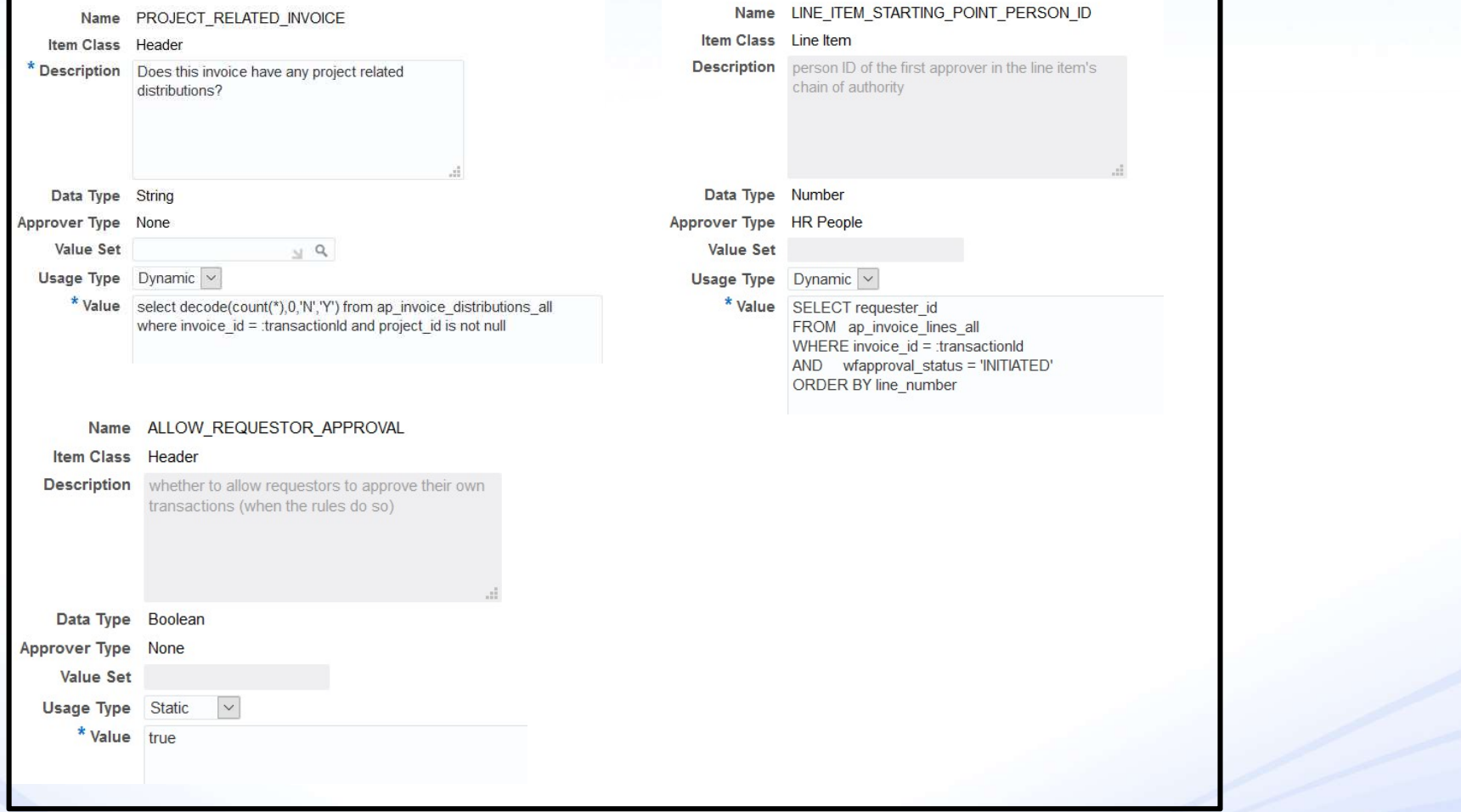

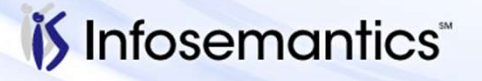

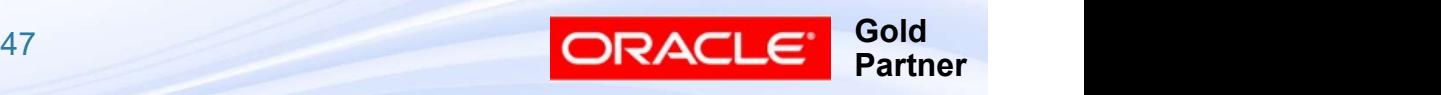

#### **Conditions**

- Represent the  $IF$  part of an approval rule
- $\blacksquare$  Evaluate the value of attributes at runtime
- Result can either be true or false

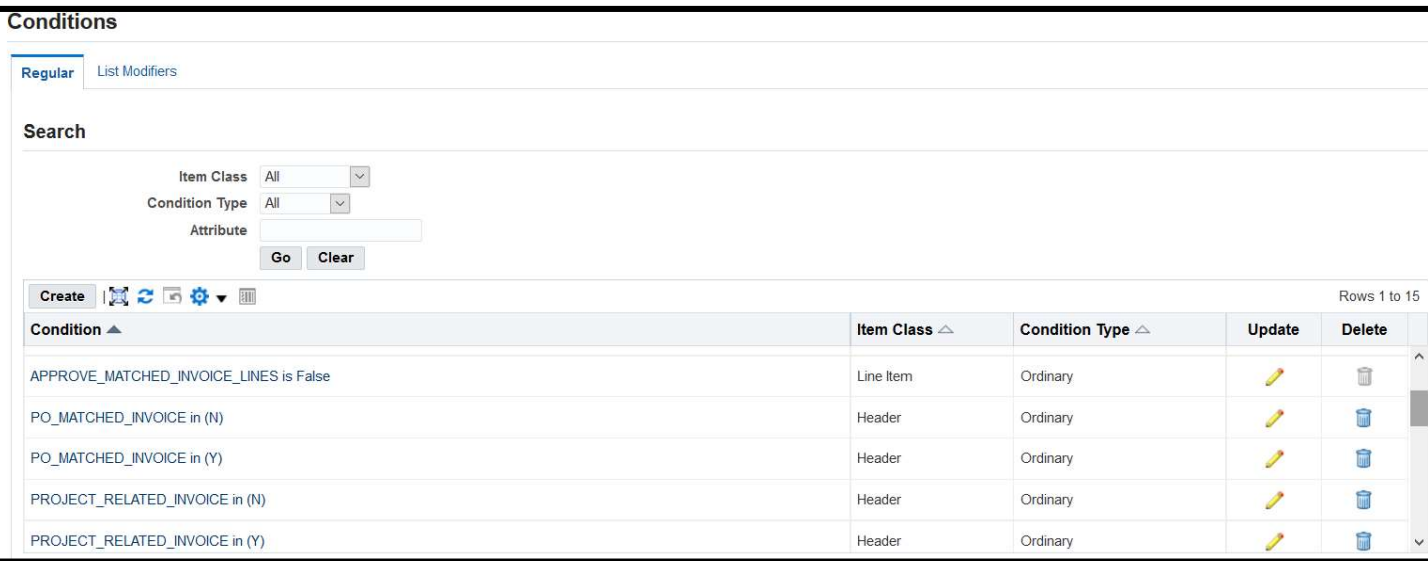

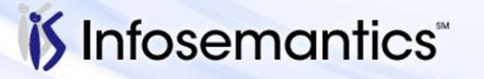

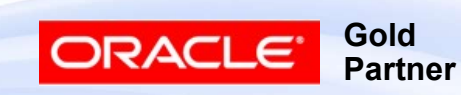

#### **Conditions**

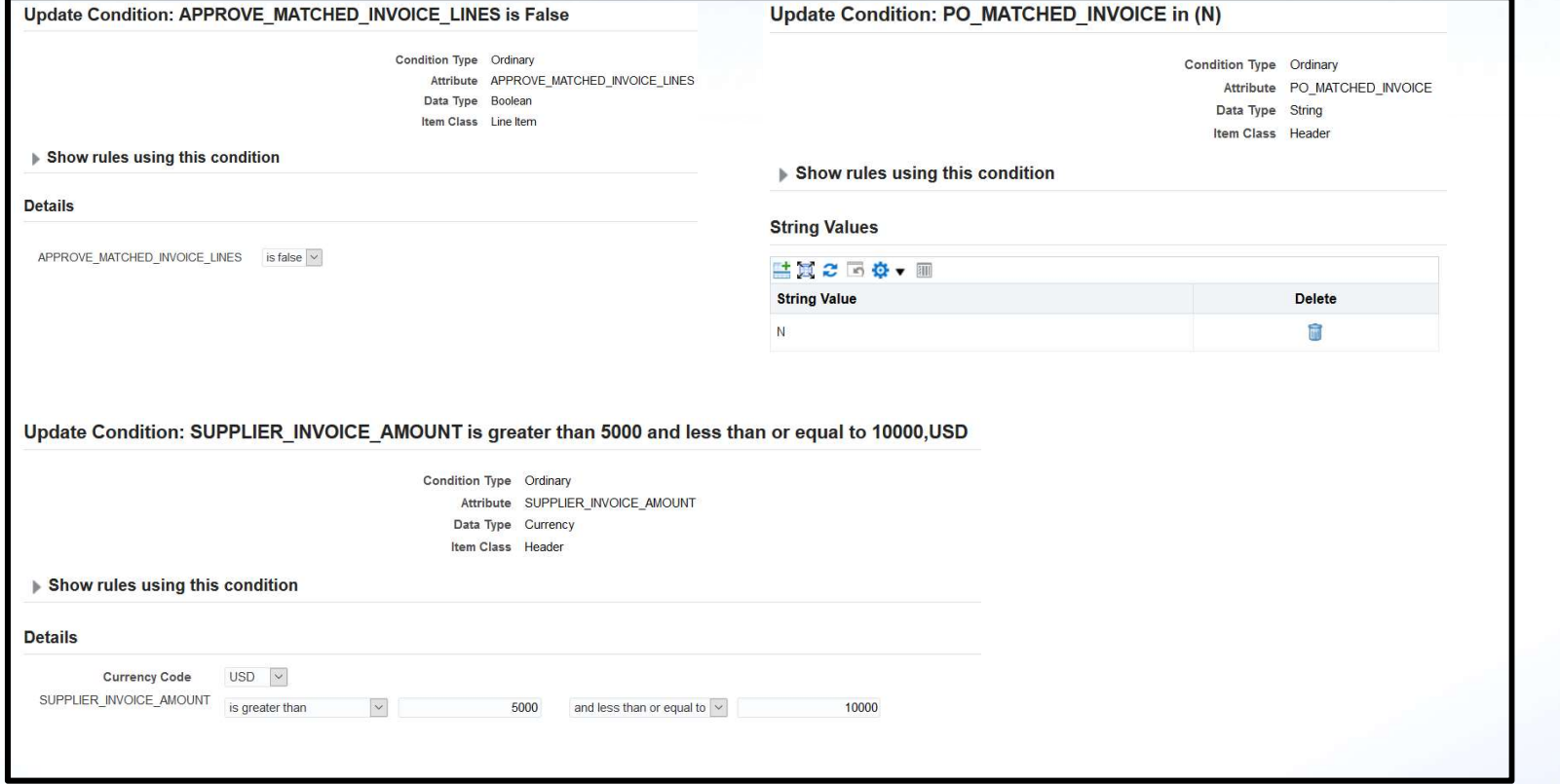

*is* Infosemantics<sup>®</sup>

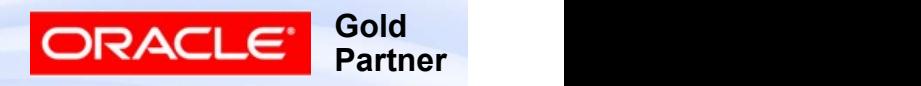

# Condition Types

- Ordinary
	- Compare attribute to value or range
- Exception
	- Used in List Creation Exception Rule Types
- List Modifier
	- Checks for presence of specified approver in specified Order

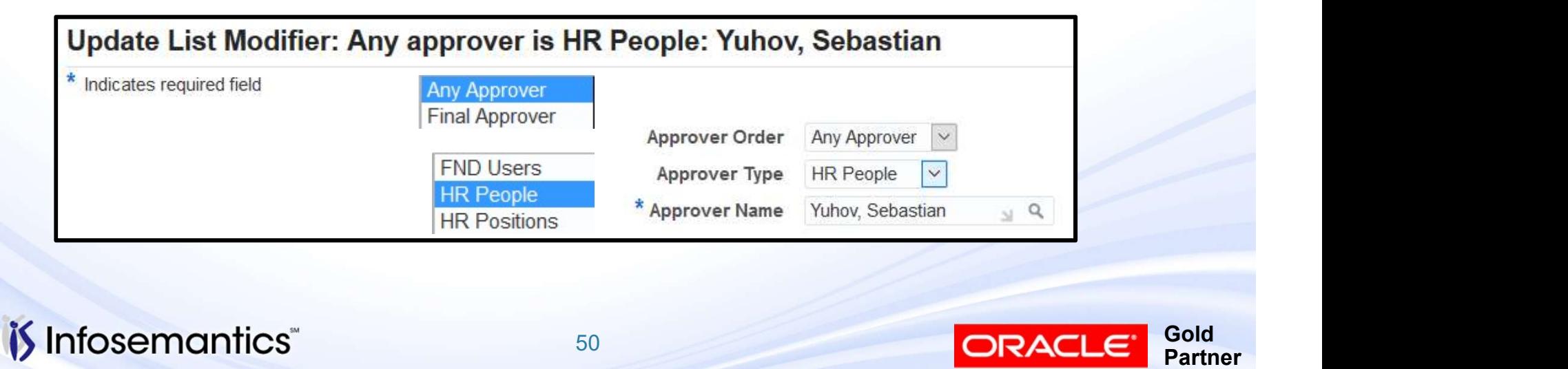

#### Actions / Action Types

- Represent the *Then* part of an approval rule
- Provide instruction to AME when an approval rule has been satisfied Crions / Action Types<br>
Represent the *Then* part of an approval rule<br>
Provide instruction to AME when an approval rule has<br>
been satisfied<br>
Determine the approvers and number of approvers<br>
Action Types are grouping of Act Crions / Action Types<br>
Represent the *Then* part of an approva<br>
Provide instruction to AME when an ap<br>
been satisfied<br>
Determine the approvers and number c<br>
Action Types are grouping of Actions<br>
■ Action Type – routing is
- Determine the approvers and number of approvers
- Action Types are grouping of Actions
	-
	-

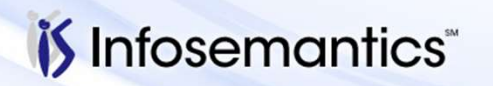

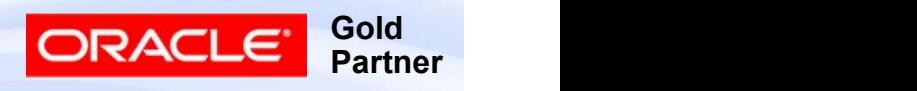

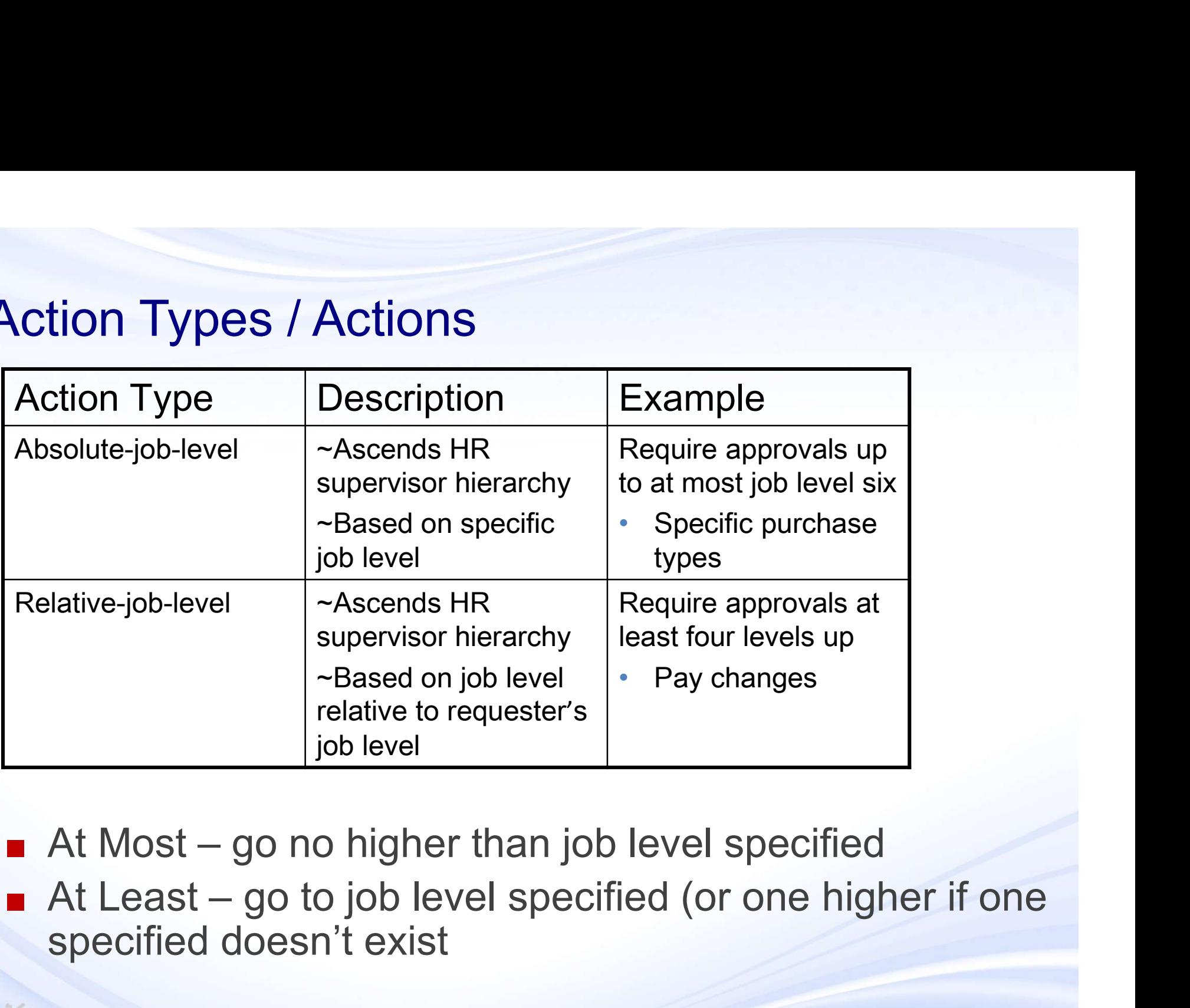

specified doesn't exist

**Gold** 

Partner

ORACLE

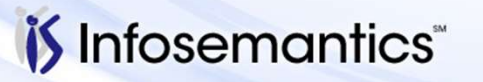

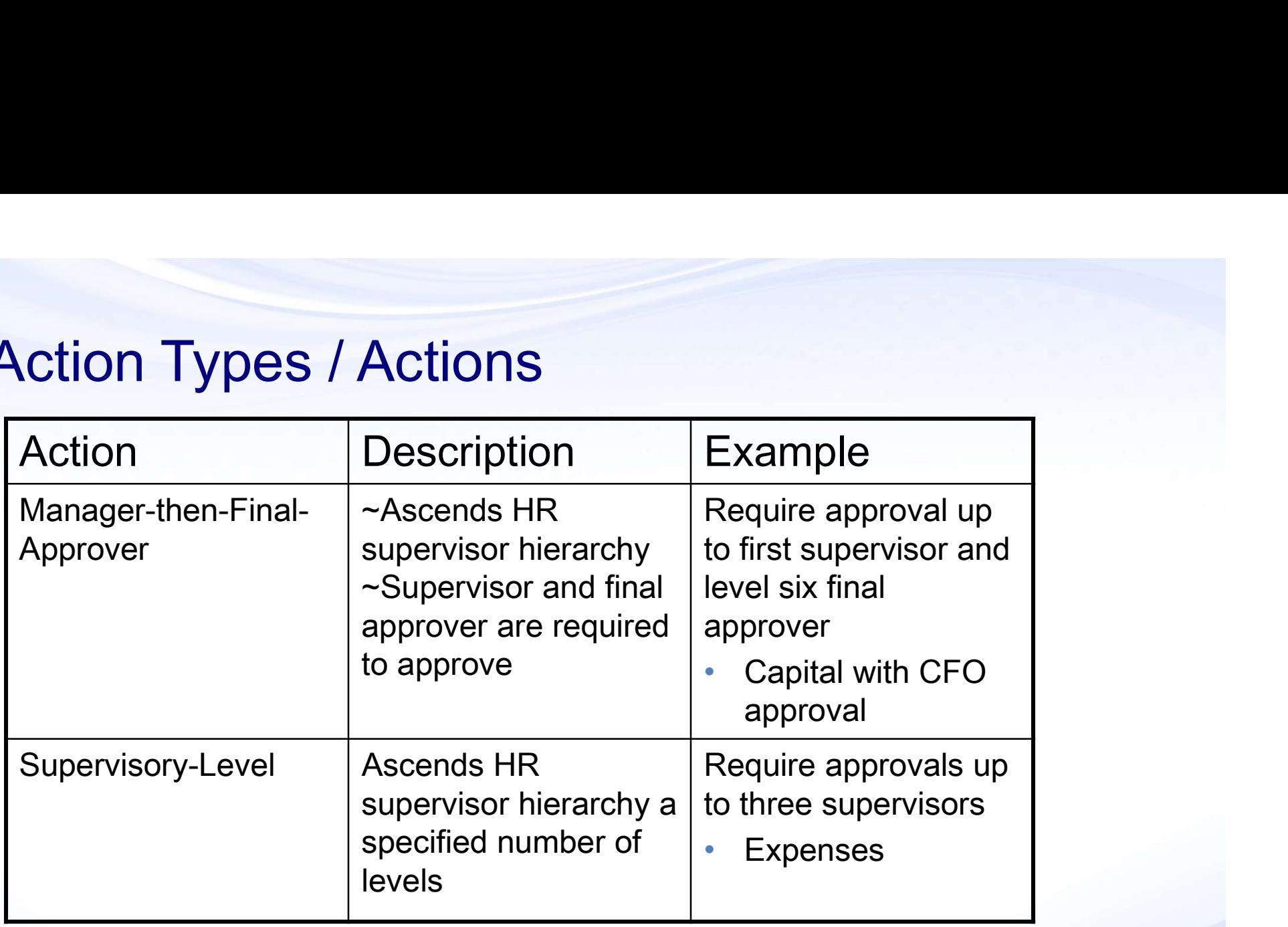

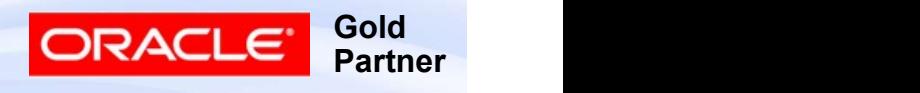

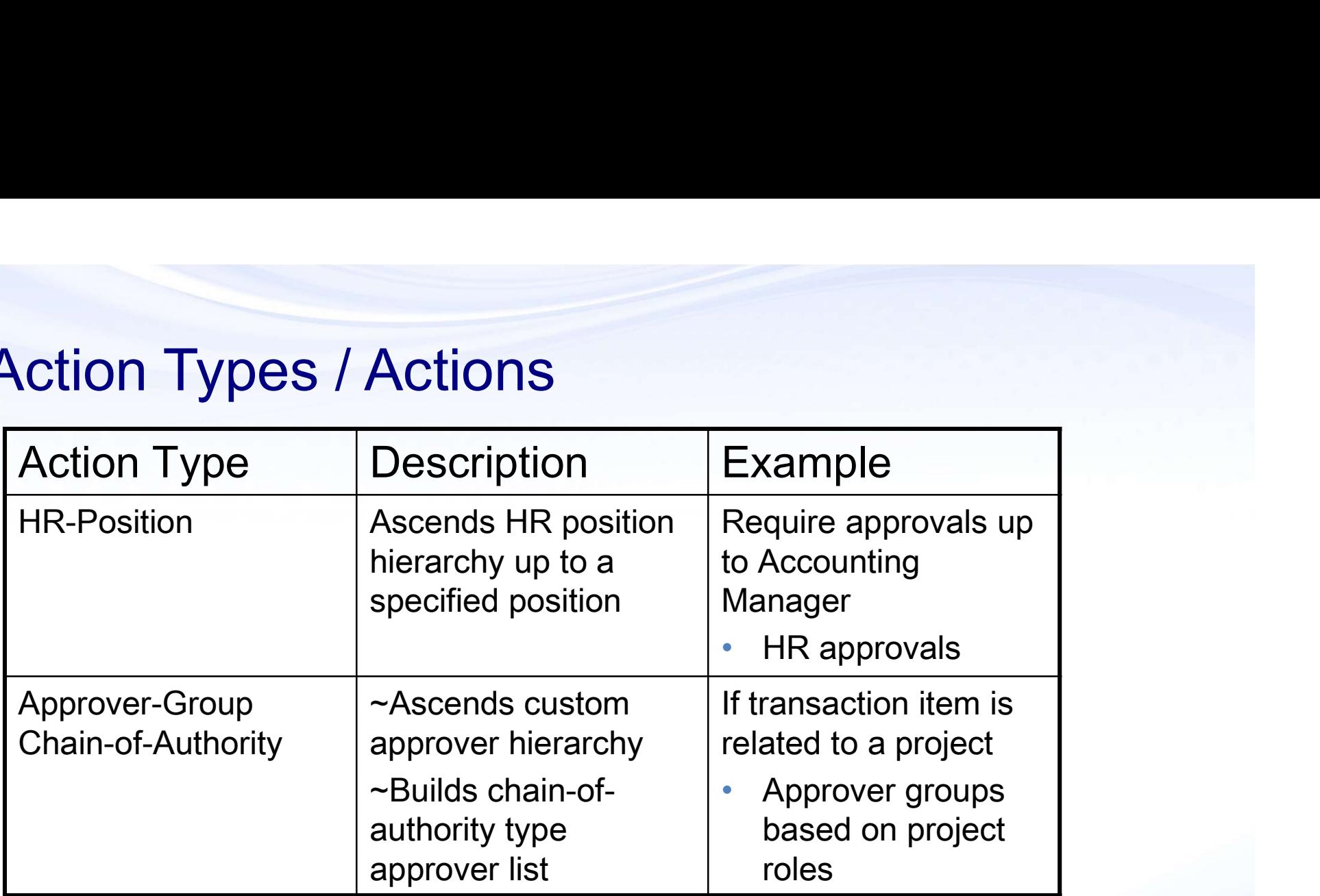

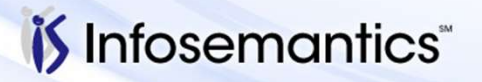

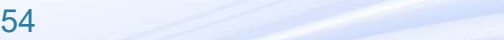

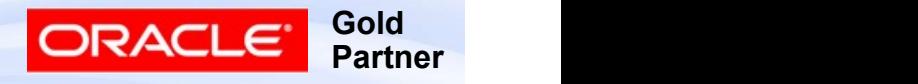

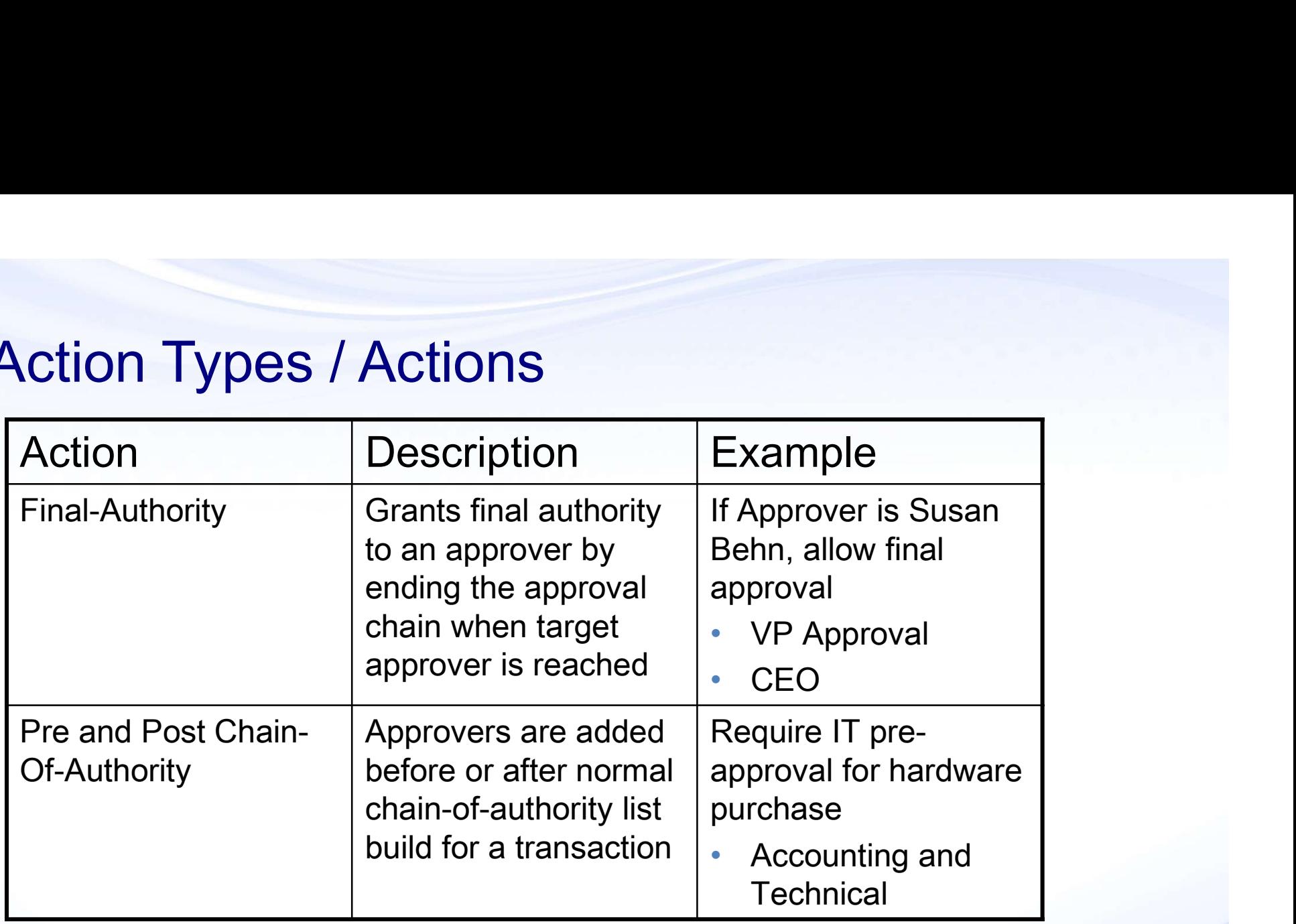

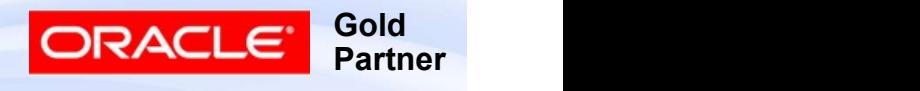

#### Approval Group

- Ordered set of one or more approvers (static group) or list which is dynamically generated at rule evaluation time (dynamic) Approval Group<br>
■ Ordered set of one or more approvers (static group) or<br>
list which is dynamically generated at rule evaluation<br>
time (dynamic)<br>
■ Typically used for pre- or post-approval rules<br>
■ Can be used as chain of Ordered set of one or more approvers (static group) or<br>list which is dynamically generated at rule evaluation<br>time (dynamic)<br>Typically used for pre- or post-approval rules<br>■ Can be used as chain of authority (Example: pro
- - Can be used as chain of authority (Example: project managers)
- Lists ones seeded or created for transaction type
	- created for other transaction types, but typically only work as model to create custom approver group

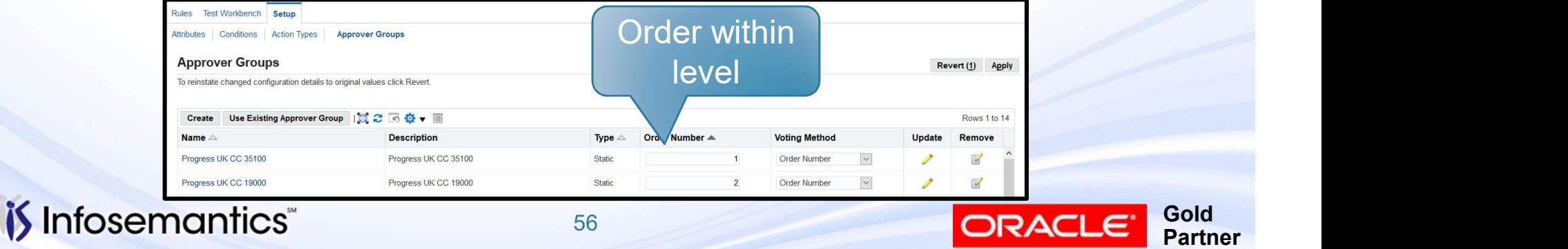

## Static Approver Group

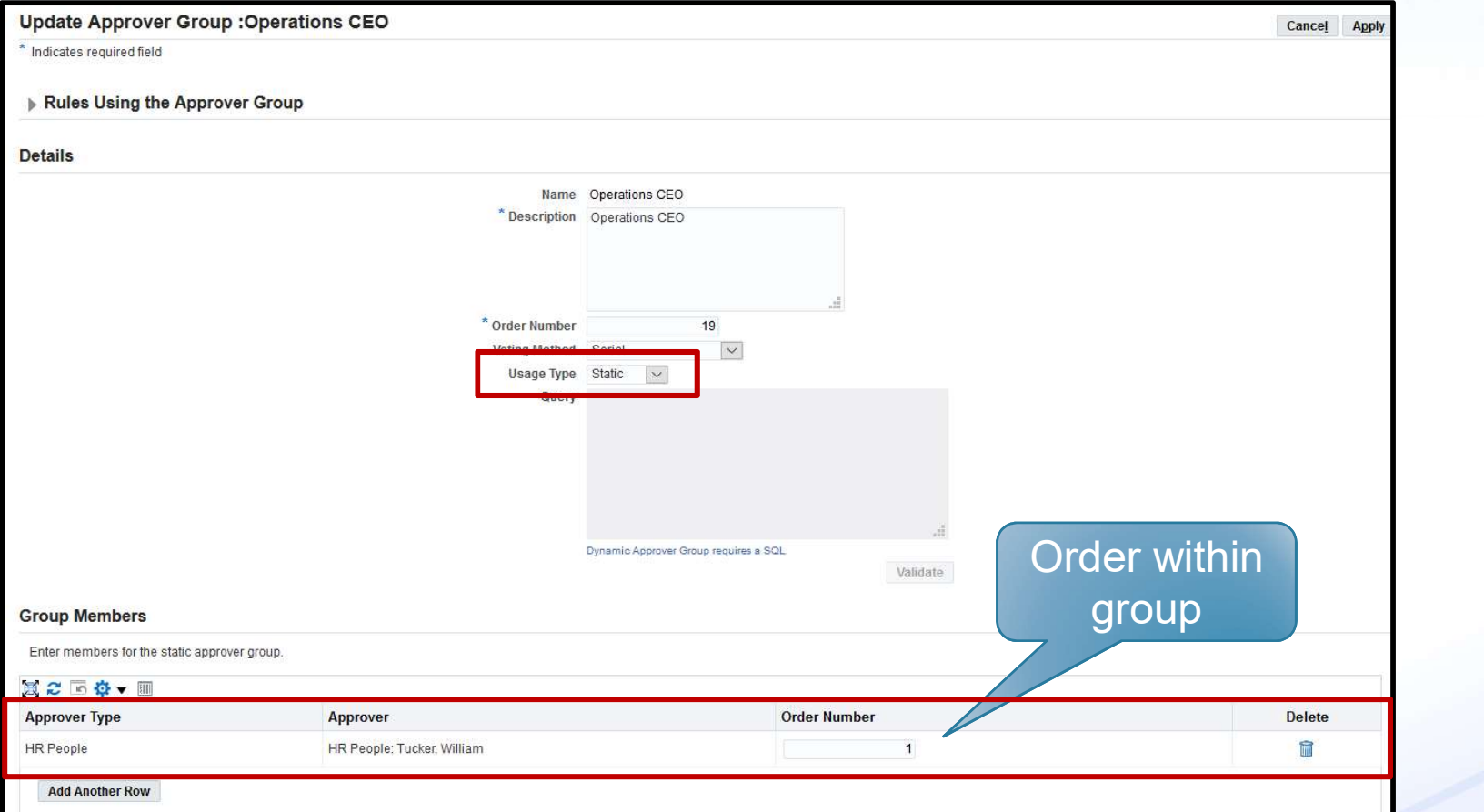

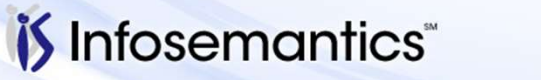

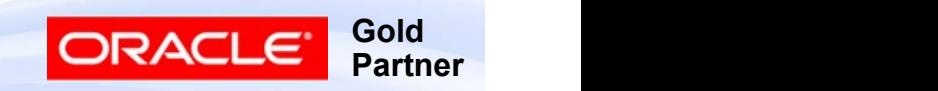

### Dynamic Approval Group

*i*S Infosemantics

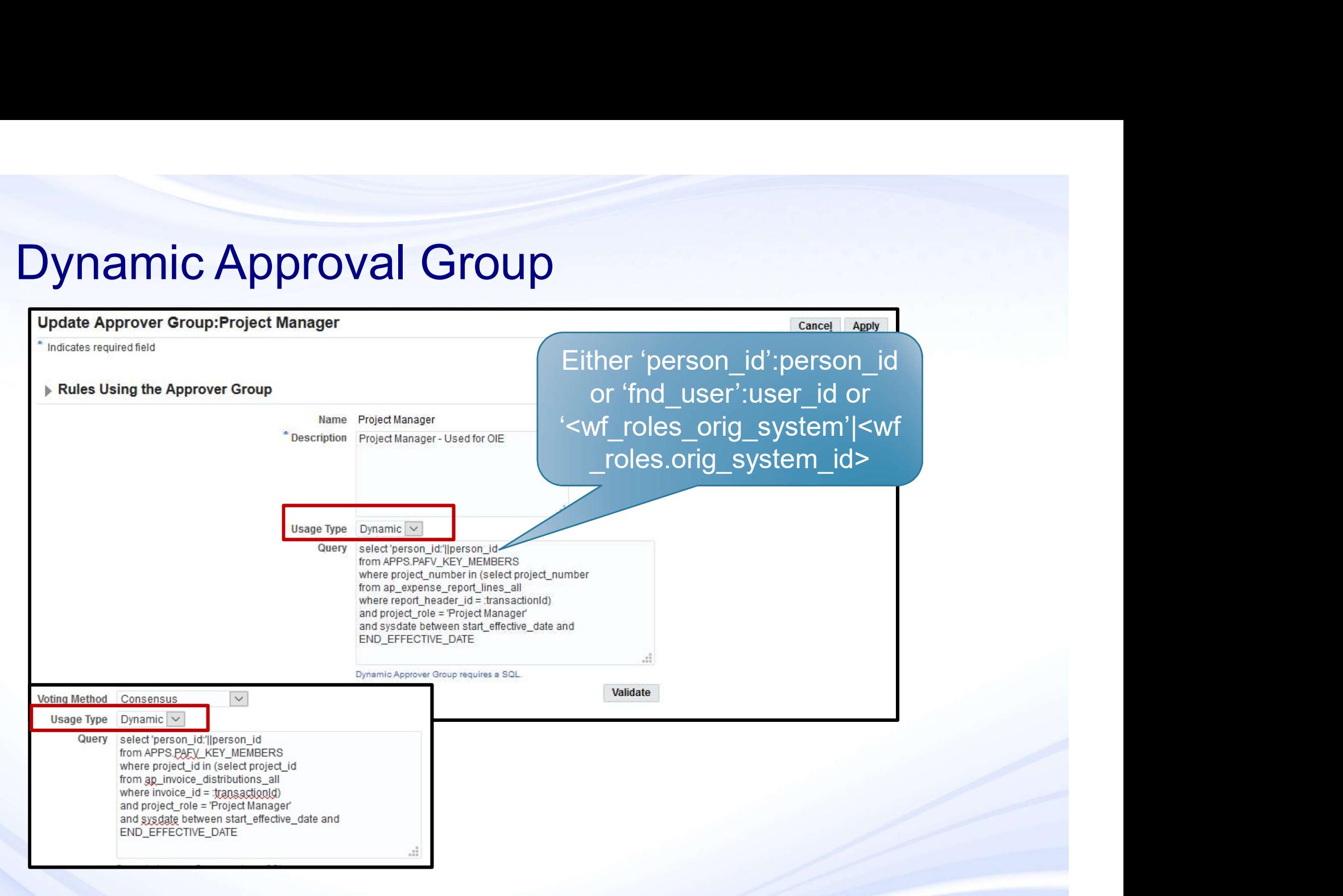

Copyright © 2016 Infosemantics, Inc. All Rights Reserved . Any other commercial product names herein are trademark, registered trademarks or service marks of their respective owners.

58

**Gold** 

Partner

ORACLE<sup>®</sup>

#### Voting Method

- Voting Method<br>■ Serial one-at-a-time, if order number same then AME<br>breaks tie arbitrarily, all must approve<br>■ Consensus parallel, all must approve breaks tie arbitrarily, all must approve Voting Method<br>■ Serial – one-at-a-time, if order number same then AM<br>breaks tie arbitrarily, all must approve<br>■ Consensus – parallel, all must approve<br>■ First Responder Wins – parallel, first response<br>determines response Voting Method<br>■ Serial – one-at-a-time, if order number same then AME<br>breaks tie arbitrarily, all must approve<br>■ Consensus – parallel, all must approve<br>■ First Responder Wins – parallel, first response<br>determines response
- 
- determines response for group
- Voting Method<br>
 Serial one-at-a-time, if order number same then AME<br>
breaks tie arbitrarily, all must approve<br>
 Consensus parallel, all must approve<br>
 First Responder Wins parallel, first response<br>
determines res if order number same then notified in parallel, all must approve

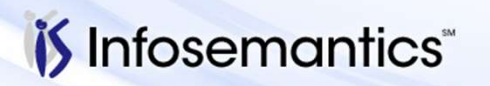

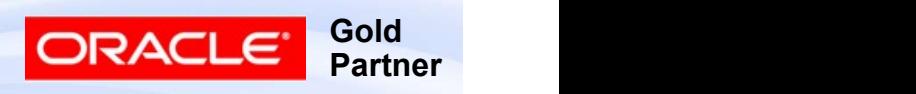

59

### Rules

- Putting it all together
	- Condition using attributes
	- If true, selecting action type that builds approver list
		- ▸ Approver list may be approver group
- Can have multiple rules each yielding a different list of approvers
- Rules re-evaluated during each approval iteration

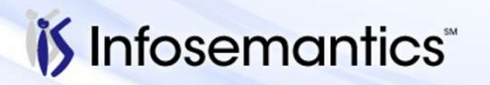

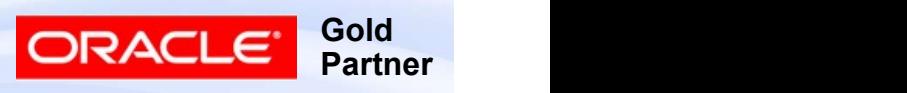

# Rule Types

#### ■ List-Creation

- Generate Chain-of-Authority Approver Lists
	- ▸ IF INVOICE\_AMOUNT > \$500K, THEN REQUIRE APPROVALS UP TO 2 SUPERVISORS
- List-Creation Exceptions
	- Uses one ordinary condition (on same attribute as List Creation) and one exception condition
		- ▸ IF INVOICE\_AMOUNT < 1000 AND (Exception) COST\_CENTER IS IN (0743) THEN REQUIRE APPROVALS UP TO 2 SUPERVISORS And the UP TO 2 SUPERVISORS
- Combination
	- Combination of actions
		- ▸ IF REQUESTOR IS 'JOHN DOE', REQUIRE PRE\_APPROVAL FROM TEAM LEAD, POST APPROVAL FROM AP MANAGER

Gold Partner

ORACLE

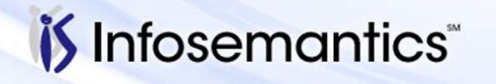

# Rule Types

- List-Modification
	- Used to extend or reduce final approver authority
- ▸ IF INVOICE\_AMOUNT > 5000 AND PAYGROUP IS 'COMPEQUIP' AND ANY APPROVER IS GERALD JONES GRANT FINAL AUTHORITY ■ Used to extend or reduce final app<br>
• IF INVOICE AMOUNT > 5000 AND<br>
• COMPEQUIP' AND ANY APPROVE<br>
GRANT FINAL AUTHORITY<br>
■ Substitution<br>
■ Allows an approver on approver li<br>
another person<br>
• IF ANY APPROVER IS GERALD J

■ Substitution

- Allows an approver on approver list to be substituted for another person
	- ▸ IF ANY APPROVER IS GERALD JONES, THEN SUBSTITUTE SUSAN BEHN FOR THE APPROVER
- - Approvers are inserted either before or after the normal chain-of-authority approver list
		- ▸ IF LINE\_TYPE IS 'TAX', THEN REQUIRE PRE\_APPROVAL FROM TAX DEPARTMENT

**Gold** 

Partner

ORACLE

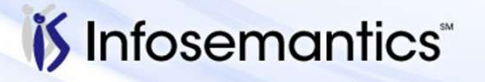

# Rule Types

#### ■ Production

- Must verify your transaction type supports this
	- ▸ Ensure Configuration Variable "Production Functionality" not set to "No production rules"

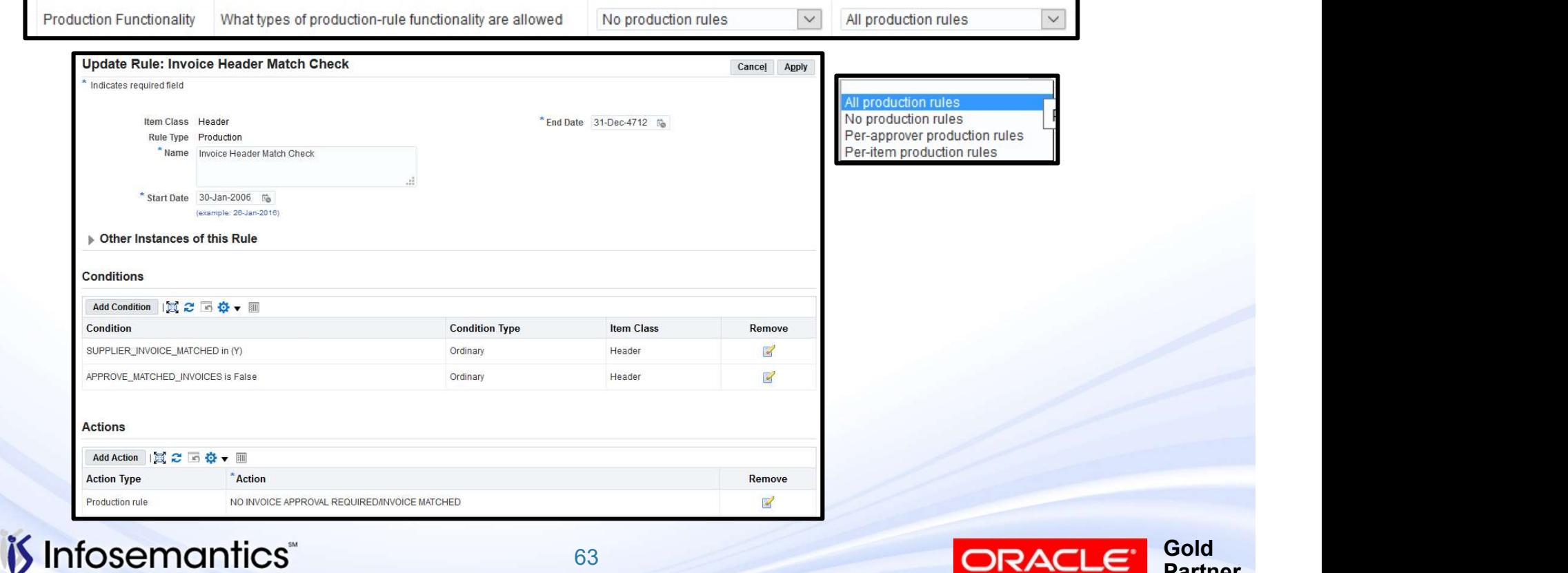

63 and the contract of the contract of the contract of the contract of the contract of the contract of the con

Partner

ORA

## Rule Example

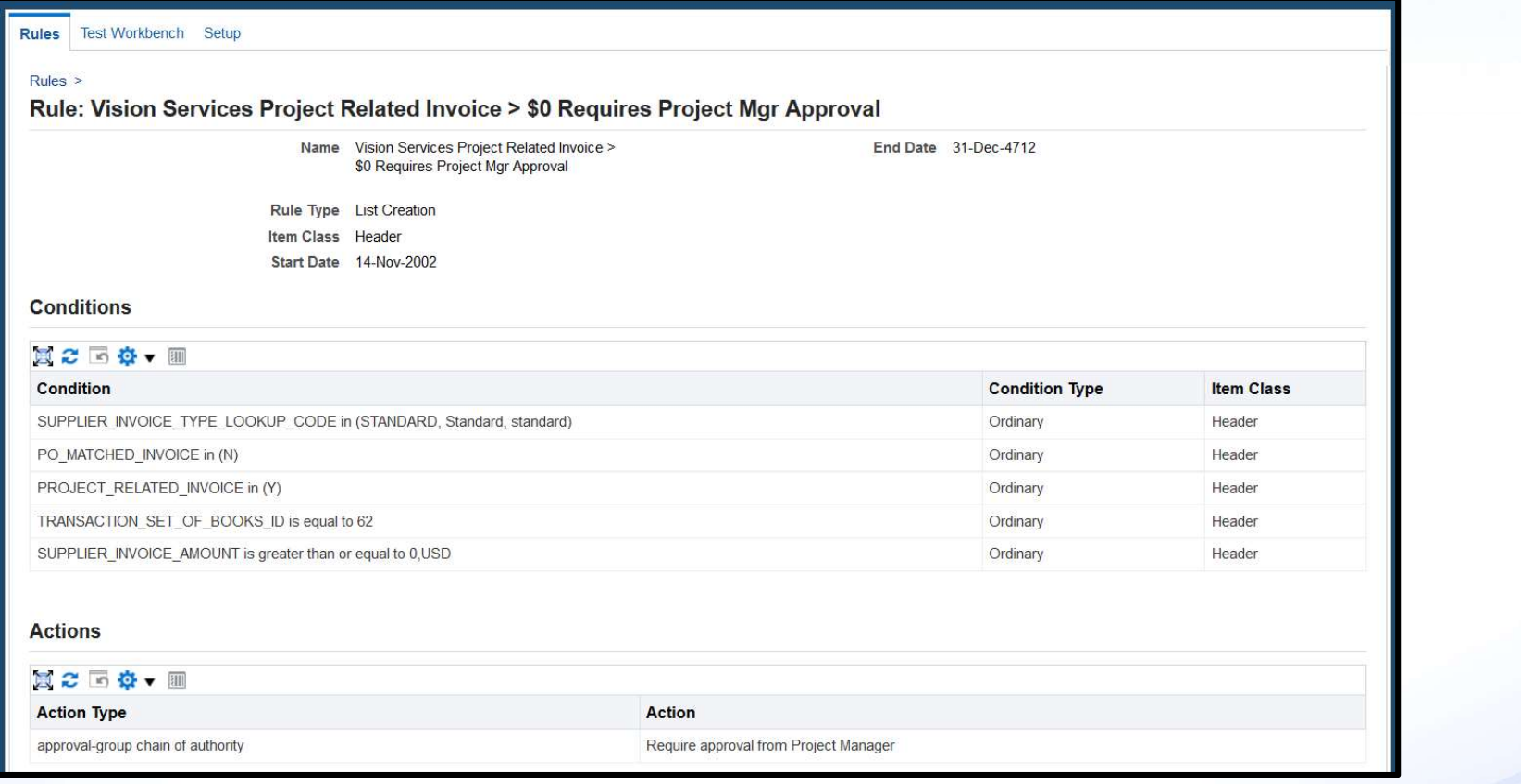

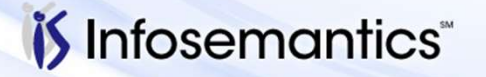

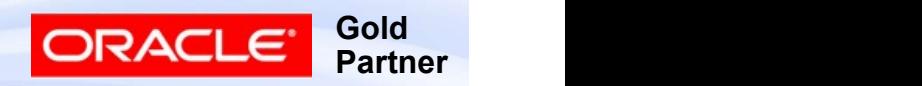

#### Test Workbench

- 11. AME. B and R12 provide a test workbench to allow defined business rules to be evaluated and tested against transactions
- Test workbench allows user to verify various aspects of setups
	- Are attribute values, particularly custom attributes, retrieving values correctly?
	- Does the invoice satisfy the appropriate rule?
	- Is the proper approver chain being generated for the transaction based on the rule chosen?

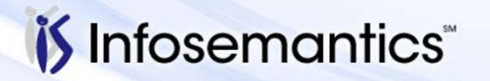

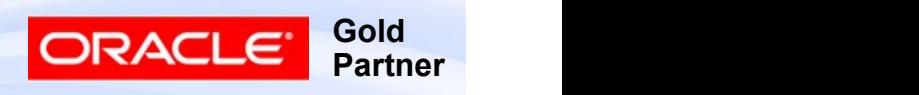

#### How Test Workbench Works

#### ■ Either

*i*S Infosemantics

- Create a Test Case by specifying values for all attributes
	- ▸ Click Create, enter applicable values, click 'Run Test Case (2)'
- Create a transaction and note transaction id
	- ▸ Click 'Run Real Transaction Test (1)', enter Transaction Id, click Go

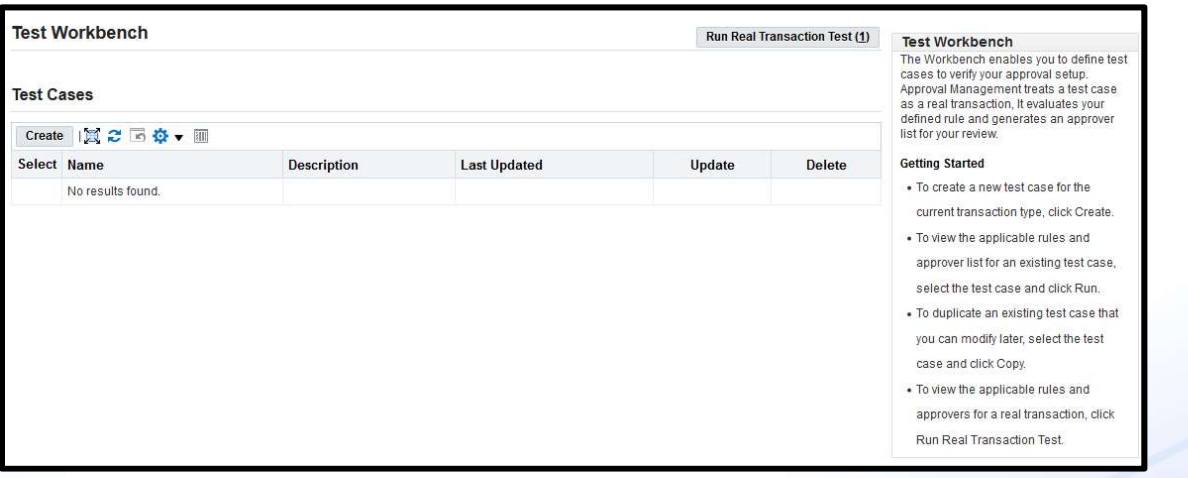

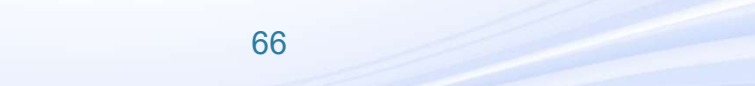

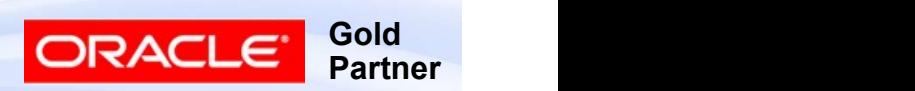

## Test Case Using Transaction ID

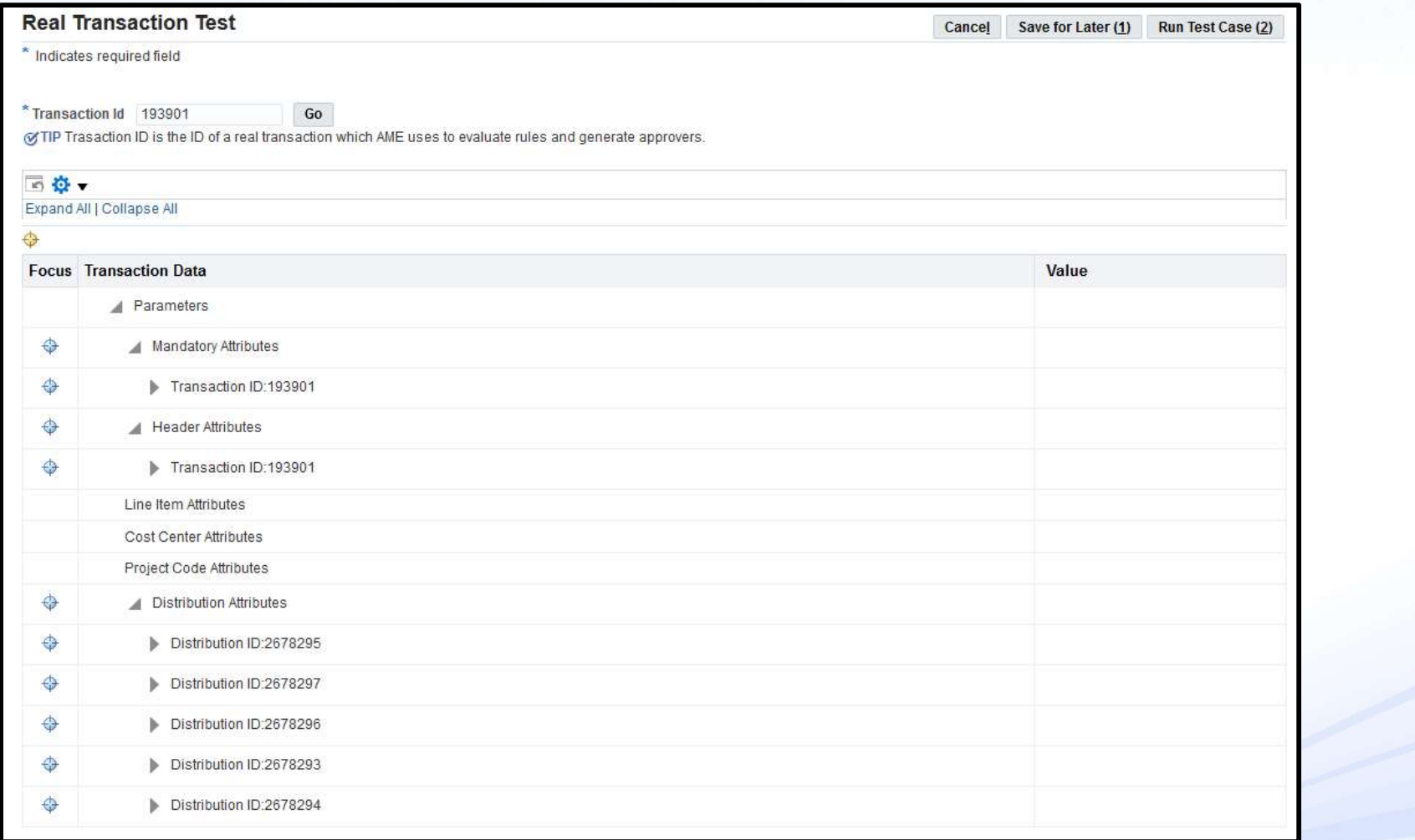

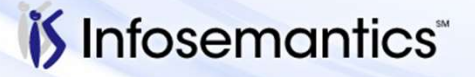

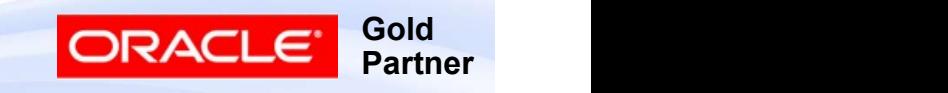

# Test Case Using Transaction ID

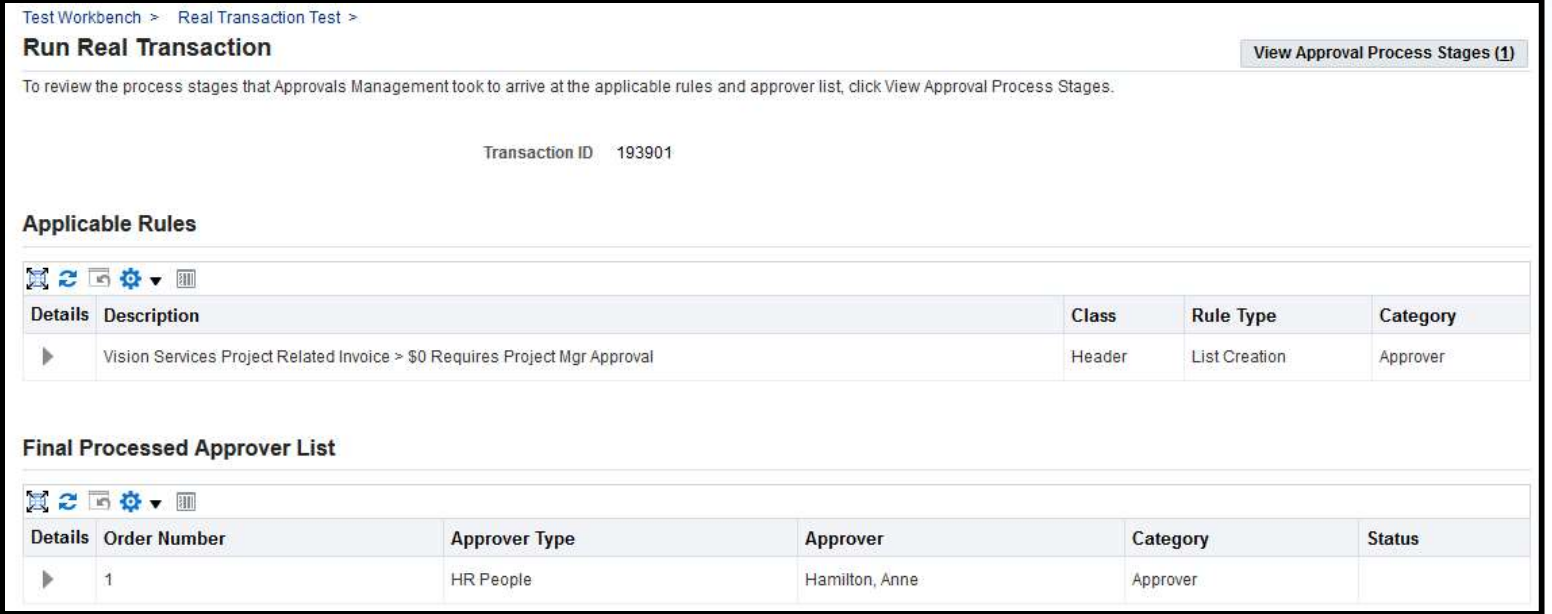

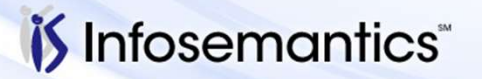

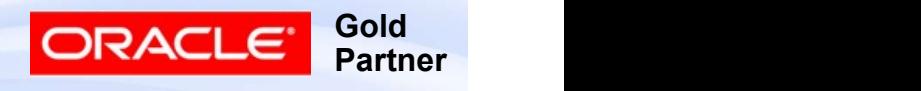

## Test Case Using Transaction ID

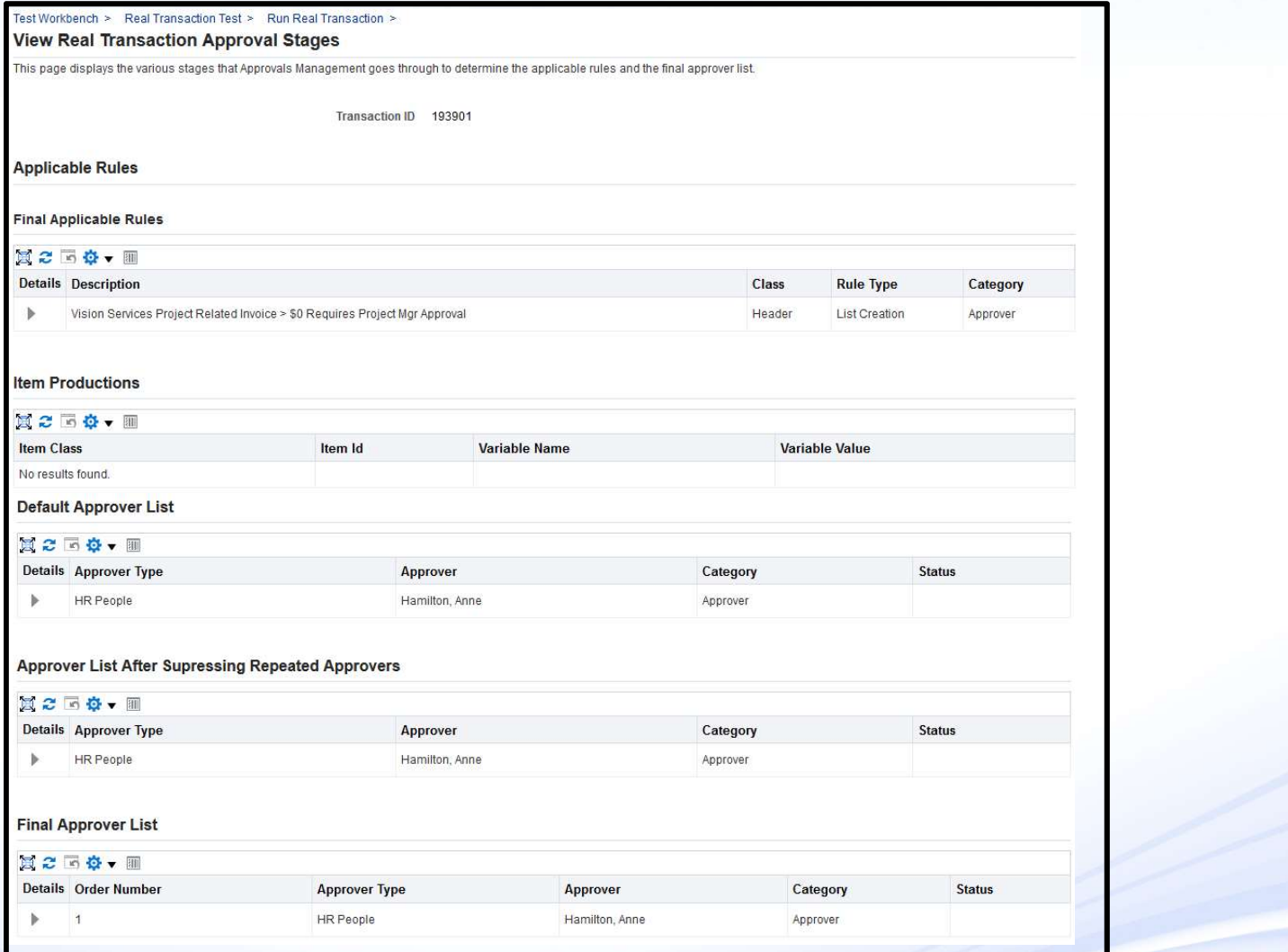

*is* Infosemantics<sup>®</sup>

69

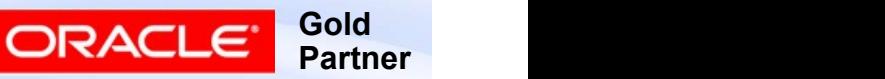

#### Test Case Library

- Create test cases necessary to test rules
- Save test cases
- If any business rule changes or is added, can run tests

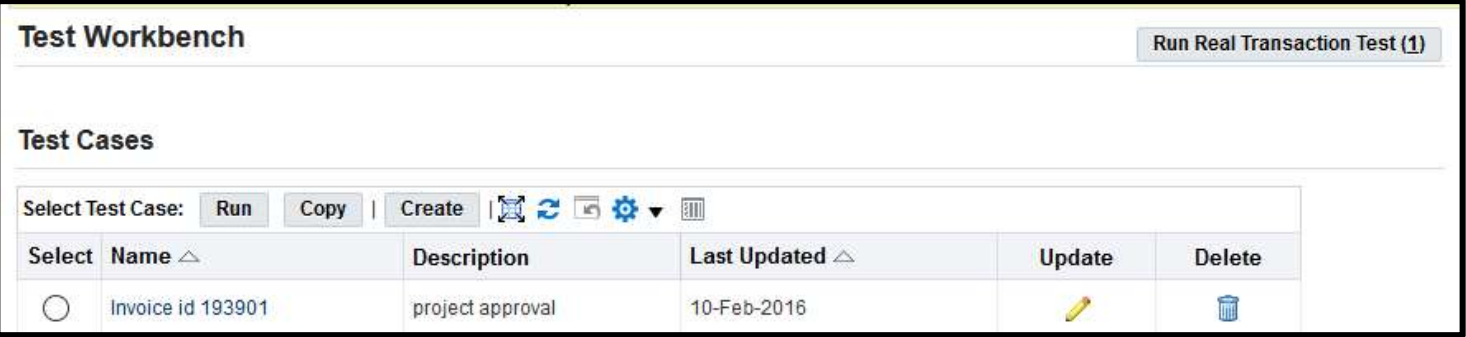

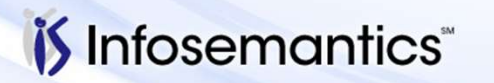

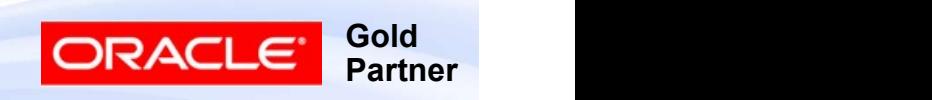

# AME Setup Migration

- See MOS note 1168883.1
- Uses FNDLOAD
- Available for
	- Conditions
	- Groups
	- Action Type Usages
	- Rules
- Not Available for entities specific to an instance
	- Static Approval Groups
	- List Modification Conditions

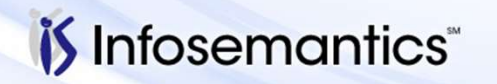

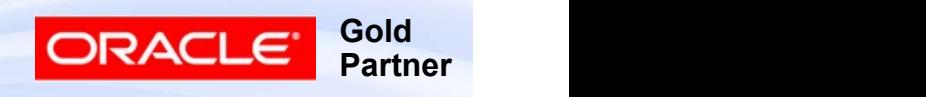

# Planning for AME

- Plan for all corporate rules using flow charts or decision trees
	- Gain support from the management team and users
	- Provides basis for testing
	- Improves overall logic by identifying combinations
	- Identify alternatives
	- Remember to consider special cases
		- ▸ Who approves CEO's transactions
	- Speeds implementation process
	- Identifies potential problems

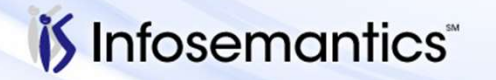

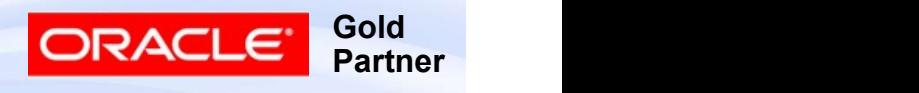
# AME and Approval Workflows

- Approval routing is controlled by AME rules via workflow
- Approval workflow sends request to AME to find approvers AME and Approval Workflows<br>■ Approval routing is controlled by AME rules via<br>■ Approval workflow sends request to AME to find<br>approvers<br>■ AME sends person\_id or user\_id back to workflow<br>■ Workflow sends notification to pe
- 
- Workflow sends notification to person or user identified by AME
- Workflow continues to send notifications until
	- Approval from authorized approver is reached
	- Invoice is rejected
	- Approver list is exhausted

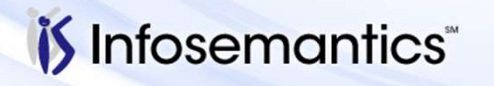

Copyright © 2016 Infosemantics, Inc. All Rights Reserved . Any other commercial product names herein are trademark, registered trademarks or service marks of their respective owner

**Gold** 

**Partner** 

ORACI

### AME and Approval Workflow

- Invoice Approval Workflow Identify Approver node calls the AME API to identify next approver
- Workflow sends the notification and records approval

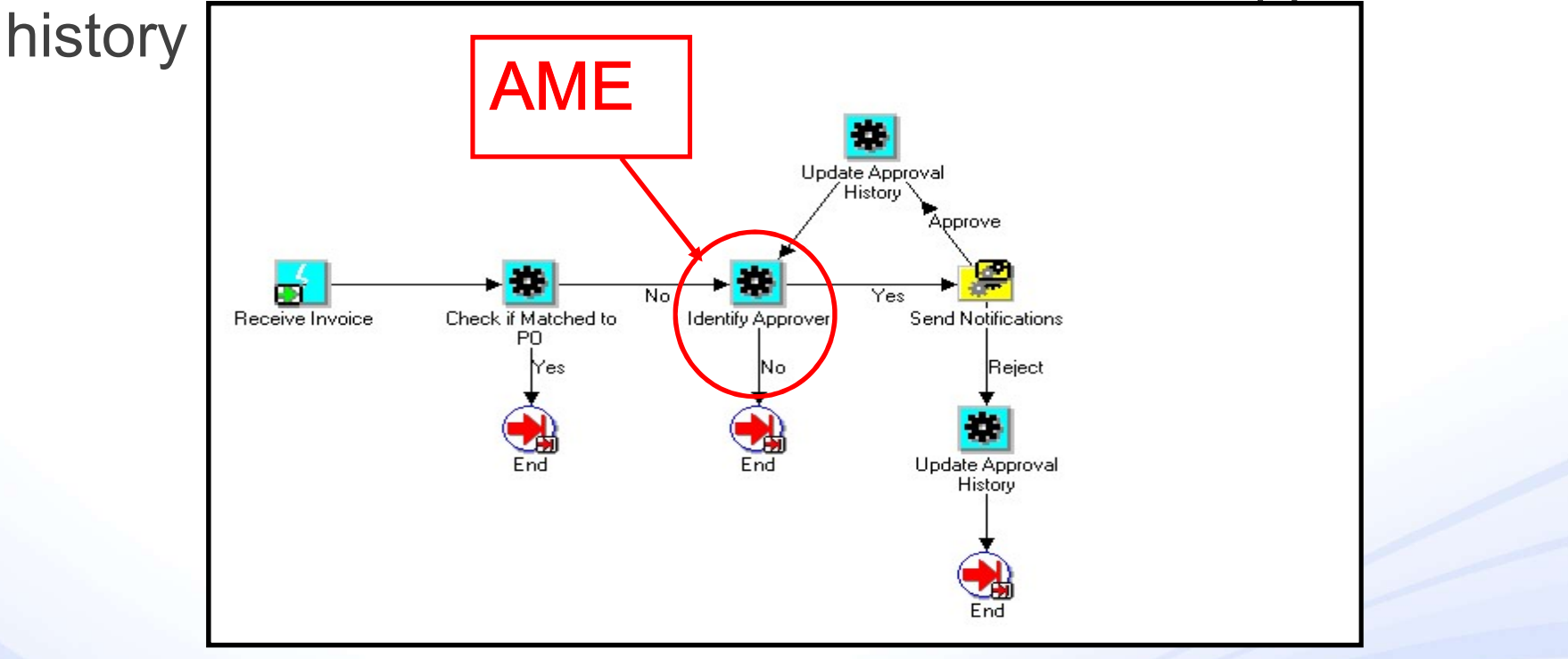

74

**Gold** 

Partner

ORACI

*i*S Infosemantics

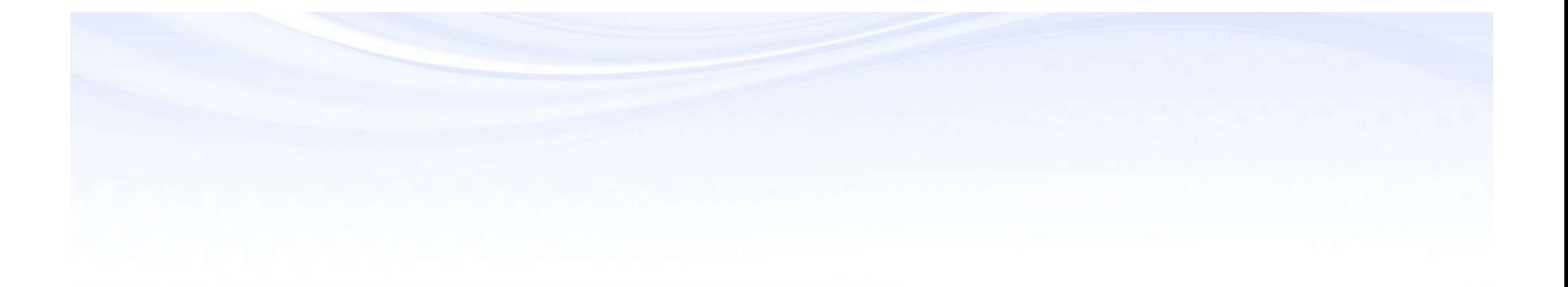

# References

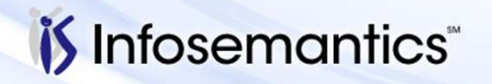

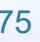

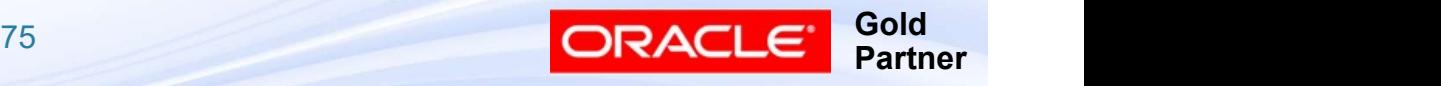

Copyright © 2016 Infosemantics, Inc. All Rights Reserved . Any other commercial product names herein are trademark, registered trademarks or service marks of their respective owners.

- My Oracle Support Notes<br>■ 431815.1 Oracle Approvals Management (AME)<br>■ 1168883.1 How To Migrate AME Setups From One Frequently asked Questions (FAQ)
- My Oracle Support Notes<br>■ 431815.1 Oracle Approvals Management (AME)<br>Frequently asked Questions (FAQ)<br>■ 1168883.1 How To Migrate AME Setups From One<br>Instance To Another<br>■ Ignore Notes 371605.1 and 399745.1 Instance To Another My Oracle Support Notes<br>
■ 431815.1 – Oracle Approvals Management (AME)<br>
Frequently asked Questions (FAQ)<br>
■ 1168883.1 – How To Migrate AME Setups From One<br>
Instance To Another<br>
■ Ignore Notes 371605.1 and 399745.1<br>
■ 1539
	- Ignore Notes 371605.1 and 399745.1
- Upgrade from 11i to R12?

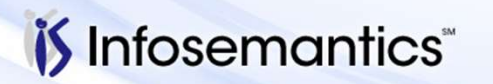

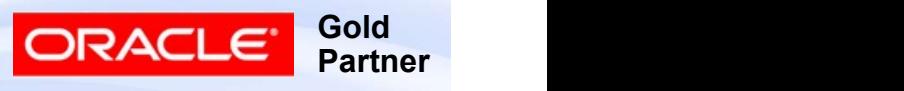

- My Oracle Support Notes<br>■ 566169.1 How to Make the Approver Type Position<br>Control Roles Available For Static Approver Groups<br>■ 471125.1 Configuring Parallel Approvers Notification Control Roles Available For Static Approver Groups
- My Oracle Support Notes<br>
 566169.1 How to Make the Approver Type Position<br>
Control Roles Available For Static Approver Groups<br>
 471125.1 Configuring Parallel Approvers Notification<br>
 Contains PDF<br>
 1478693.1 How ■ Contains PDF
- My Oracle Support Notes<br>
 566169.1 How to Make the Approver Type Position<br>
Control Roles Available For Static Approver Groups<br>
 471125.1 Configuring Parallel Approvers Notification<br>
 Contains PDF<br>
 1478693.1 How Hierarchy using AME setup? **My Oracle Support Notes**<br>
■ 566169.1 – How to Make the Approver Type Position<br>
Control Roles Available For Static Approver Groups<br>
■ 471125.1 – Configuring Parallel Approvers Notification<br>
■ Contains PDF<br>
■ 1478693.1 – H
- Job Levels?

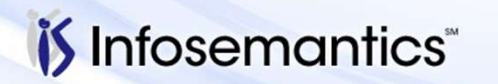

Copyright © 2016 Infosemantics, Inc. All Rights Reserved . Any other commercial product names herein are trademark, registered trademarks or service marks of their respective owners.

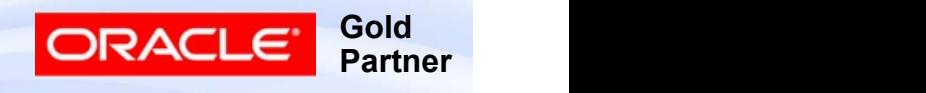

- My Oracle Support Notes<br>■ 1252156.1 Position Hierarchy For AP Invoice<br>Approvals Is Limited To 10 Levels, How Can More Be<br>Added? Approvals Is Limited To 10 Levels, How Can More Be Added?
- My Oracle Support Notes<br>■ 1252156.1 Position Hierarchy For AP Invoice<br>Approvals Is Limited To 10 Levels, How Can More Be<br>Added?<br>■ 1452484.1 How does one configure AME so the<br>"Absolute Job Level" can be used for approv "Absolute Job Level" can be used for approvals above Job Level 10?
- My Oracle Support Notes<br>
 1252156.1 Position Hierarchy For AP Invoice<br>
Approvals Is Limited To 10 Levels, How Can More Be<br>
Added?<br>
 1452484.1 How does one configure AME so the<br>
"Absolute Job Level" can be used for a "Oracle Approvals Management has Found 1252156.1 – Position Hierarchy For AP Invoice<br>Approvals Is Limited To 10 Levels, How Can More Be<br>Added?<br>1452484.1 – How does one configure AME so the<br>"Absolute Job Level" can be used for approvals above<br>Job Level 10?<br>33850 which AME invoked Using AME\_API Does Not Support Parallelisation"

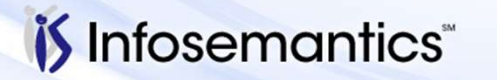

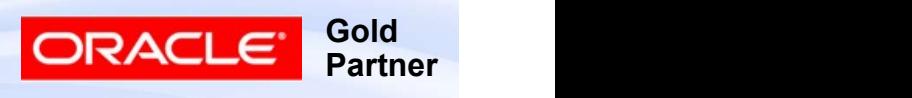

■ Business Group Impact

- 9 Oracle Support Notes<br>
 257846.1 How Will Setting "Hr: Cross Business Group"<br>
 257846.1 How Will Setting "Hr: Cross Business Group"<br>
 224822.1 How Does the Cross Business Group Profile Profile To Yes Affect HR Applications?
- 9 Oracle Support Notes<br>
 257846.1 How Will Setting "Hr: Cross Business Group"<br>
Profile To Yes Affect HR Applications?<br>
 224822.1 How Does the Cross Business Group Profile<br>
Option Impact the Application<br>
 356127.1 Option Impact the Application 9 Oracle Support Notes<br>
■ 257846.1 – How Will Setting "Hr: Cross Business Group"<br>
Profile To Yes Affect HR Applications?<br>
■ 224822.1 – How Does the Cross Business Group Profile<br>
Option Impact the Application<br>
■ 356127.1 –
- Another Business Group

■ HR

- Business Group Impact<br>
 257846.1 How Will Setting "Hr: Cross Business Group"<br>
Profile To Yes Affect HR Applications?<br>
 224822.1 How Does the Cross Business Group Profile<br>
Option Impact the Application<br>
 356127.1 Resources (SSHR) Approvals Using Approvals Management (AME) ■ 224822.1 – How Does the Cross Business Group Pr<br>
Option Impact the Application<br>
■ 356127.1 – How to Add Positions to a Hierarchy from<br>
Another Business Group<br>
HR<br>
■ 360515.1 – Configuring Oracle Self-Service Human<br>
Reso
- 

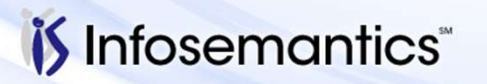

Copyright © 2016 Infosemantics, Inc. All Rights Reserved . Any other commercial product names herein are trademark, registered trademarks or service marks of their respective owners.

**Gold** 

Partner

ORACL

#### ■ Purchasing

- 9 Oracle Support Notes<br>
Purchasing<br>
 293315.1 11.5.10 FAQ for Approvals Management<br>
(AME) Integration for iProcurement and Purchasing<br>■ 1207863.1 Master Reference for AME Based Oracle Support Notes<br>
urchasing<br>
293315.1 – 11.5.10 FAQ for Approvals Management<br>
(AME) Integration for iProcurement and Purchasing<br>
1207863.1 – Master Reference for AME Based<br>
Requisition Approval in R12 9 Oracle Support Notes<br>
Purchasing<br>
■ 293315.1 – 11.5.10 FAQ for Approvals Management<br>
(AME) Integration for iProcurement and Purchasing<br>
■ 1207863.1 – Master Reference for AME Based<br>
Requisition Approval in R12<br>
▶ Notes
- Requisition Approval in R12
	- ▸ Notes listed in here not repeated in slides
- 9 Oracle Support Notes<br>
Purchasing<br>
 293315.1 11.5.10 FAQ for Approvals Management<br>
(AME) Integration for iProcurement and Purchasing<br>
 1207863.1 Master Reference for AME Based<br>
Requisition Approval in R12<br>
 Notes and Withdrawal Features for Purchase Orders ■ 293315.1 – 11.5.10 FAQ for Approvals Management<br>
(AME) Integration for iProcurement and Purchasing<br>
■ 1207863.1 – Master Reference for AME Based<br>
Requisition Approval in R12<br>
■ 1487661.1 – 12.1.3 AME: Approval, E-Review ■ 233313.1 – 11.3.10 1 AQ 101 Approvals Management<br>
(AME) Integration for iProcurement and Purchasing<br>
■ 1207863.1 – Master Reference for AME Based<br>
Requisition Approval in R12<br>
■ 1487661.1 – 12.1.3 AME: Approval, E-Revie ■ 1207863.1 – Master Reference for AME Based<br>
Requisition Approval in R12<br>
■ 1487661.1 – 12.1.3 AME: Approval, E-Review, E-Sign<br>
and Withdrawal Features for Purchase Orders<br>
■ 429314.1 – Release 12: New Features For Purch
- Approvals
- 
- Supervisor) Be Used For Different Organizations?

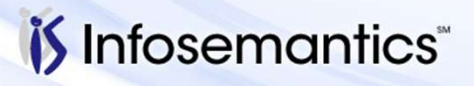

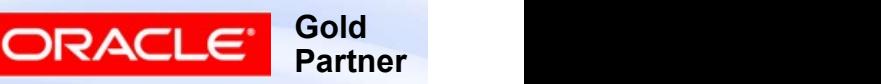

#### ■ Purchasing

- 9 Oracle Support Notes<br>
Purchasing<br>
 374263.1 Multiple Approval Groups Assigned to a<br>
Single Position Results in Questionable Approval Routing<br>
/ Incomplete No Approver Found Result Single Position Results in Questionable Approval Routing / Incomplete No Approver Found Result 9 Oracle Support Notes<br>
Purchasing<br>
■ 374263.1 – Multiple Approval Groups Assigned to a<br>
Single Position Results in Questionable Approval Routing<br>
→ 1077318.1 – With Position Hierarchies, How Can I Setup<br>
System to Route 9 Oracle Support Notes<br>
■ 374263.1 – Multiple Approval Groups Assigned to a<br>
Single Position Results in Questionable Approval Routing<br>
/ Incomplete No Approver Found Result<br>
■ 1077318.1 – With Position Hierarchies, How Ca
- System to Route to Certain Approvers Based on Data on the Document? ■ 374263.1 – Multiple Approval Groups Assigned to a<br>
Single Position Results in Questionable Approval Routing<br>
1077318.1 – With Position Hierarchies, How Can I Setup<br>
System to Route to Certain Approvers Based on Data on<br> ■ 1077318.1 – With Position Hierarchies, How Can I Setup<br>System to Route to Certain Approvers Based on Data on<br>the Document?<br>■ 1502702.1 – In Release 11i Are Contingency Workers<br>Included in Purchasing's Positional Hierar
- Included in Purchasing's Positional Hierarchies?
	- ▸ No for 11i, Yes for R12
- Hierarchy But Cannot Approve
- Business Groups
- 

Copyright © 2016 Infosemantics, Inc. All Rights Reserved . Any other commercial product names herein are trademark, registered trademarks or service marks of their respective owners.

**Gold** 

Partner

- Purchasing
- **y Oracle Support Notes**<br>Purchasing<br>■ 1561805.1 How To Extract The Purchasing Position<br>Hierarchy<br>Payables / iExpenses **Hierarchy**
- Payables / iExpenses
- 9 Oracle Support Notes<br>
Purchasing<br>
 1561805.1 How To Extract The Purchasing Position<br>
Hierarchy<br>
Payables / iExpenses<br>
 251770.1 FAQ on Internet Expenses with Multiple<br>
Approval Chains and Oracle Approvals Manageme Approval Chains and Oracle Approvals Management Engine ■ 1561805.1 – How To Extract The Purchasing Position<br>
■ 1561805.1 – How To Extract The Purchasing Position<br>
Hierarchy<br>
■ 251770.1 – FAQ on Internet Expenses with Multiple<br>
Approval Chains and Oracle Approvals Management<br> ■ 1561805.1 – How To Extract The Purchasing Position<br>Hierarchy<br>Payables / iExpenses<br>■ 251770.1 – FAQ on Internet Expenses with Multiple<br>Approval Chains and Oracle Approvals Management<br>Engine<br>■ 1606056.1 – APXIIMPT – Is It
	- With Approval Not Required
	- use with Internet Expenses?

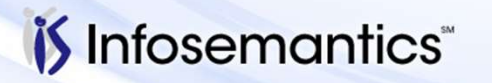

Copyright © 2016 Infosemantics, Inc. All Rights Reserved . Any other commercial product names herein are trademark, registered trademarks or service marks of their respective owners.

**Gold** 

**Partner** 

ORACI

■ General Ledger

- 9 Oracle Support Notes<br>
General Ledger<br>
 2038960.1 Oracle General Ledger Journal Approvals<br>
Integration with Oracle Approvals Management (AME)<br>
and Oracle Workflow Integration with Oracle Approvals Management (AME) and Oracle Workflow 9 Oracle Support Notes<br>
eneral Ledger<br>
■ 2038960.1 – Oracle General Ledger Journal Approvals<br>
Integration with Oracle Approvals Management (AME)<br>
■ 1371982.1 – Approvals Management Engine (AME)<br>
■ 285167.1 – Advanced Glob 9 Oracle Support Notes<br>
General Ledger<br>
■ 2038960.1 – Oracle General Ledger Journal Approv<br>
Integration with Oracle Approvals Management (AM<br>
■ 1371982.1 – Approvals Management Engine (AME)<br>
■ 1371982.1 – Approvals Manage
- Usage and Setup in AGIS
- Troubleshooting AGIS Workflow White Paper

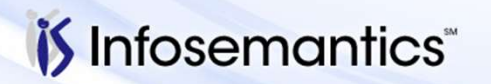

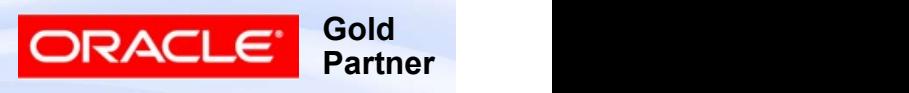

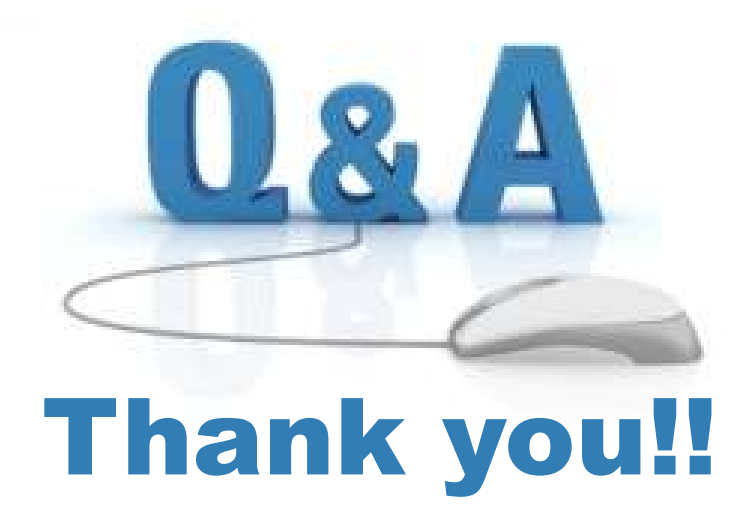

#### Karen.Brownfield@Infosemantics.com Susan.Behn@Infosemantics.com

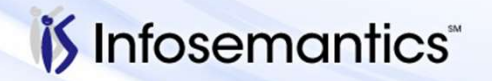

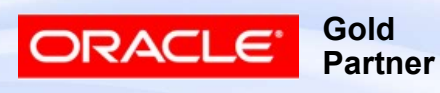

Copyright © 2016 Infosemantics, Inc. All Rights Reserved . Any other commercial product names herein are trademark, registered trademarks or service marks of their respective owners.